$\blacksquare$ 

 $\Box$ 

www.shlydl.com

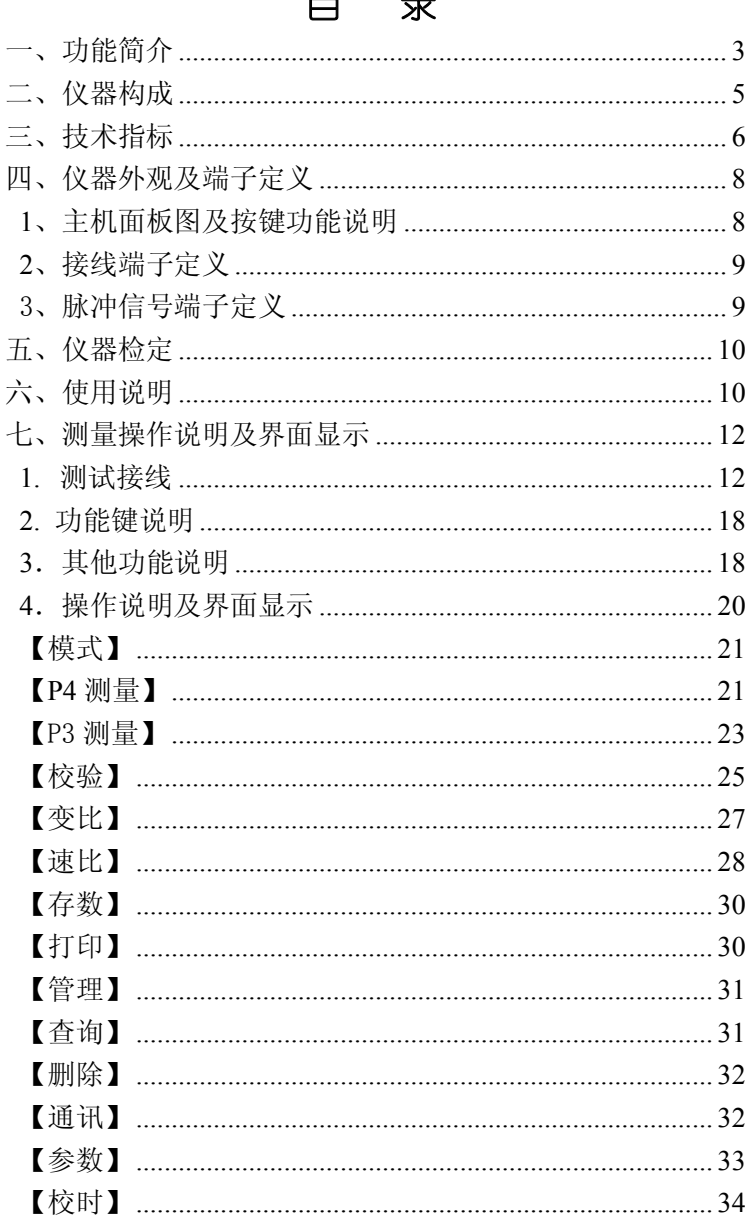

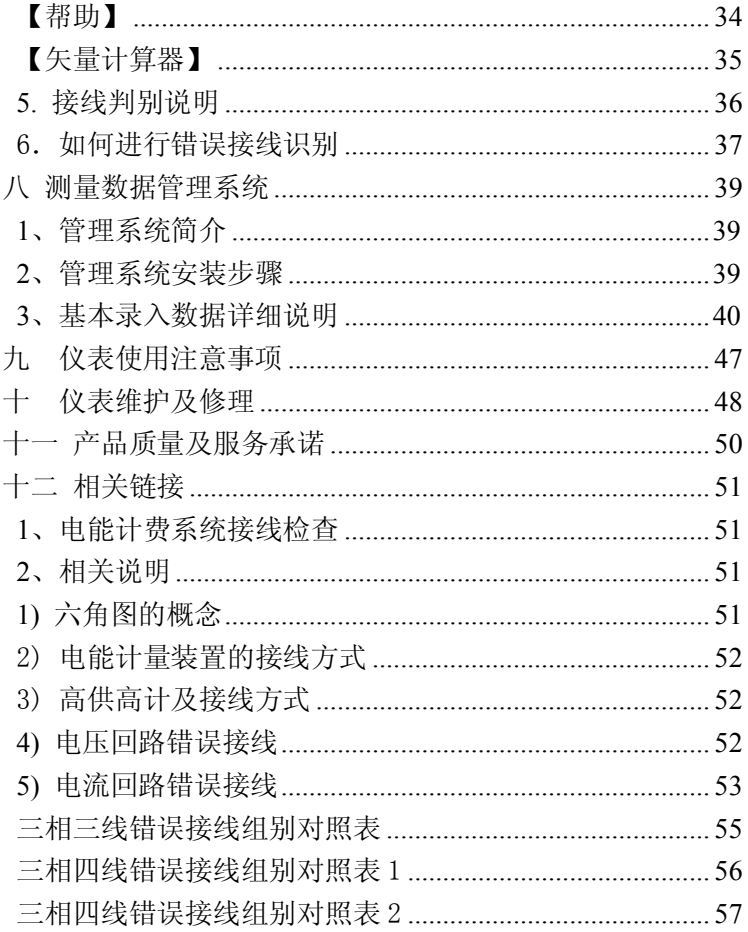

 $\sqrt{2}$ 

本使用手册详细介绍了该产品的主要功能、技术指标、使用方 法及维护保养等事宜。在使用仪器前请先仔细阅读所有资料,这将 有助于您更好地使用它们。

### <span id="page-2-0"></span>**一、功能简介**

LYDJ-III 三相电能表现场校验仪是我公司系列产品的最新产 品,该仪器是一种全数字化、多功能、高精度、智能化的多参数工 频测量仪器。该仪器应用最新微处理器技术和数字信号处理技术, 以直接交流采样法实现工频电参数测量(如电压、电流有效值,有 功、无功功率、视在功率、工频频率、功率因数,相位关系等)可 以直接显示向量图,校验电能表误差并检测低压计量装置综合误差, 尤其适用于各供用电单位检查电能计费系统检查二次接线状况。本 仪器具有如下特点:

- 1. 采用 5.7 寸大屏幕彩色液晶显示器, 界面显示清晰美观。
- 2. 同屏显示三相电压、电流、相位关系及向量图;实时测量频率、 有功、无功功率及视在功率的分相及总和功率,多种相位关系 显示,向量图分色显示更为直观。
- 3. 误差校验功能:校验单/三相机械式和电子式电能表误差;
- 4. 含脉冲输出端口,供标准表检定仪器精度,5A 钳表脉冲常数为 3600imp/kWh;
- 5. 可进行脉冲走字测试检测电表有无漏脉冲,脉冲误差测试,速 比测试,电能累计。
- 6. 可检测考核用电设备单独用电电量使用。
- 7. 自动判别三相三线及三相四线电能表计接线共 1008 种接线错 误,并指出错误接线位置。

3

- 8. 双电源供电:交流供电,也可内置锂充电电池供电。
- 9. 矢量计算器,现场计算电压及电流矢量和。

- 10. 配备 500A-2000A 电流钳,即可测量低压计量装置综合误差, 也可测量低压电流互感器的角差及比差,以判别用户有无更换 电流互感器以影响正常表计费。
- 11. 内置双路控制芯片,计量与主控分别控制,提高了采样速率及 灵敏度。
- 12. 可进行电压质量不平衡计算,及三相电压及电流矢量和计算。
- 13. 电源自动节电管理功能,可自动关机或转入休眠状态。
- 14. 能保存 200 组测量数据,可查阅已保存的数据组及向量图。
- 15. 内置时钟芯片,可准确记录、显示测量时间。
- 16. 数据成组上传至 PC 机,或形成打印报告存档。
- 17. 实现测试结果的浏览、查询、报表和打印功能。
- 18. 选配 VMP01 微型打印机,可实现数据现场打印。
- 19. 内设帮助菜单,便于现场使用操作,汉字提示相序状态。
- 20. 中文菜单与直接按键相结合,操作易学、易用。
- 21. 人性化设计,防脱落腕带,以防操作人员失手对仪器造成损坏。
- 22. 背景底色可选,白色/黑色/天蓝色/深蓝色,标准出厂为深蓝色。
- 23. 采用超小型结构设计,手持式,体积小,重量轻。

4

# <span id="page-4-0"></span>**二、仪器构成**

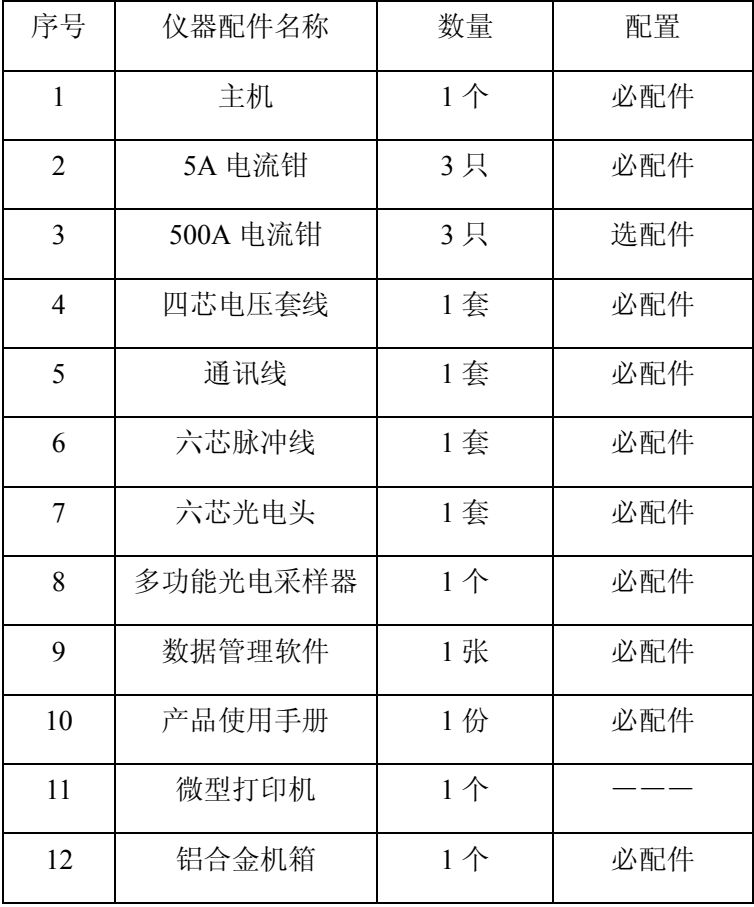

# <span id="page-5-0"></span>**三、技术指标**

1. 基本误差

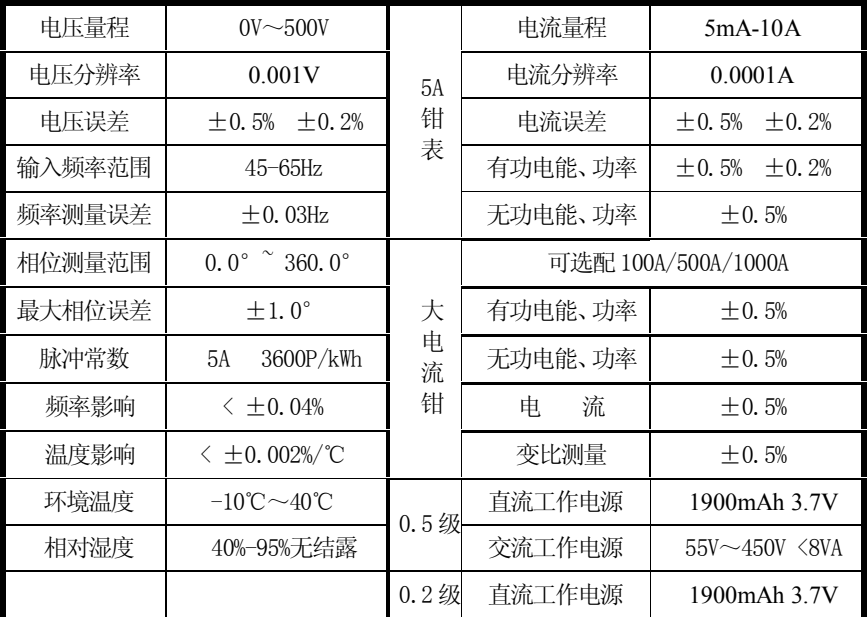

注:电能表误差校验时电流范围为 20 mA-10A

2. 测量通道特性

电压通道 0-500V 分辨率:0.001V 电流通道 5mA-10A 分辨率:0.0001A 电流可选配 50A、100A、500A、1000A 电流输入方式:钳形电流互感器转换输入

3. 外形尺寸及重量

主机尺寸: 195x120x45 (mm) 重量: 680g 钳表尺寸:155x44x26 (mm) 重量:200g/把 整机外形尺寸: 360x270x110 (mm3) 重量: 3820g

4. 安全特性

耐压

电压输入端, 交流充电电源输入端与仪表外壳之间,钳形电流 互感器铁芯与付边绕组引出线及钳柄之间能承受 2KV/50HZ 正弦 交流电压历时 1min 的试验。

绝缘电阻

电压输入端, 交流充电电源输入端与仪表外壳之间,钳形电流 互感器铁芯与付边绕组引出线及钳柄之间的绝缘电阻大于 10MΩ。

# <span id="page-7-0"></span>**四、仪器外观及端子定义**

### <span id="page-7-1"></span>**1、 主机面板图及按键功能说明**

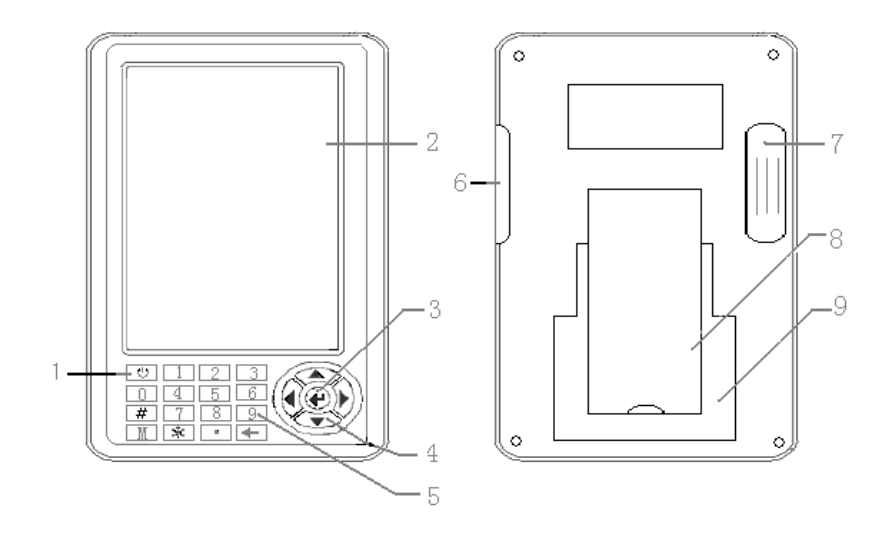

- **1) 开关机键:** 仪器开启及关闭键,开启按 3 秒延时,关闭无延时;
- 2) 液晶屏: 显示各测量参数数据:
- **3) 确认键:** 选定某功能后进入选定界面;
- **4) 方向键:**用于测量状态下翻页,及功能菜单选择;
- **5) 数字及其他操作键:** 
	- **←** 为存储数据组的删除;
	- # 为数据保持键;
	- \* 为背光灯控制键;
	- 0-9 为用于设定参数用;
	- M 为速比启动及停止键。
- **6) 通讯及充电端口;**
- **7) 电源开关盒;**
- **8) 支架;**
- **9) 电池盖板。**
- <span id="page-8-0"></span>**2、接线端子定义**

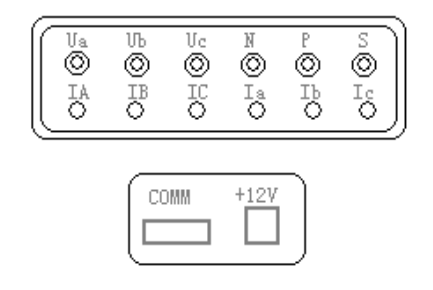

**Ia.Ib.Ic:**本接口主要用于测量 5mA -10A 电流信号;

IA. IB. IC: 本接口主要用于测量大电流信号;

**Ua.Ub.Uc.N:**三路电压信号接口;

**P:**微型打印机端口,此端口与打印机为选配件;

**S:**脉冲输入端口;

**COMM:**数据传输接口;

**+12V:**电池充电端口;

### <span id="page-8-1"></span>**3、 脉冲信号端子定义**

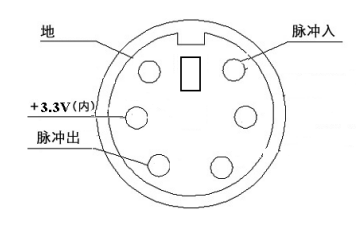

上海来扬电气科技有限公司 电话: 021-56774665, 56653661 9

### <span id="page-9-0"></span>**五、仪器检定**

电压、电流、功率、相位角、频率的检定采用与标准比对的方 法,由生产厂家及国家检定部门进行。电能误差检定可采用高等级 的校验仪对本仪器的脉冲输出进行校对及检定。

### <span id="page-9-1"></span>**六、使用说明**

#### **1. 仪表验收**

用户收到货后,请仔细拆开外包装箱,打开手提式铝合金机箱, 按本说明书第二项中所列检查仪表标准配置是否齐全。检查仪表外 观是否完好,如有缺项或损坏,请速与供货单位及时联系解决。

请保存好外包装纸箱及箱内防震材料,以备退回或返修仪表时 使用。

#### **2. 仪器电源**

# **为保护仪器电源,仪器开机时按动开关键约 3 秒钟即可开机, 关机时无需等待时间,直接关闭。**

0.2 级稽查仪为单电源锂电源供电。

0.5 级稽查仪为双电源供电:交流供电和直流电池供电,仪器 背面电源控制盒内选择开关,**I O I 为交流供电,O 为直流供电。** 1)、PT 交流借电: 现场测量端子直接交流供电 (55V-450V);

2)、锂电池供电:仪表内部安装可充电直流锂电池,电池供电可连 续工作 2-6 小时(选择不同档位背光亮度),电池欠电时,仪器 右上角电池容量模拟条显示为 ,此时请使用本公司专用 电源适配器,将工频市电 220V 用适配器接入本仪器的+12V 充电端口,仪器将自动开机,此时按 0 键当电池容量模拟条闪

烁时,即已进入电池充电状态,观察当电池容量模拟条显示 IIIII 满格 ,并且不闪烁时为已充满电可断电退出充电。

- 3)、电源显示:仪器显示状态栏内,如当前工作电源是测量端供电 仪器提示[AC 供电],当工作电源为直流电池供电仪器提示[DC 供电]。
- 注:电池前三次充电时间最好达到 12 小时以上,以后每次充电一般只需 8 小 时左右或只要液晶屏上电池符号显示充满即可。

#### **3. 液晶保护**

液晶显示器是一种价格昂贵又易摔碎的器件,因此务必请用户 注意保护。使用时,应避免将测量钳从高处掉下砸在液晶屏上;使 用后,应按厂家在手提式铝合金机箱内设计的位置摆放仪表及各附 件。仪表液晶屏上禁止放置任何器物!

#### **4. 钳形电流互感器使用注意事项**

- 1) 使用前应将钳口铁芯端面上的脏物擦去;
- 2) 将被测载流导线置于近似钳口几何中心位置,可使电流幅值测 量误差达到最小,但对相位测量没有影响;
- 3) 现场测量时, 尤其在被测电流很小时, 除被测导线外, 应远离 其它载流导体及磁场干扰源,如电源变压器等;
- 4) 电流钳表在采样时,应保证电流方向正确,即电流方向从"A"、 "B"或"C"彩色标识侧流入, 从"A"、"B"或"C"灰色标 识侧流出;
- 5) 测量电流时,测量前请务必先将钳形电流互感器与仪表连接好, 打开仪表电源开关,然后将钳口卡在被测载流导线上进行测量, 以确保测量数据稳定准确。

### <span id="page-11-0"></span>**七、测量操作说明及界面显示**

#### <span id="page-11-1"></span>**1. 测试接线**

本仪器为全自动测量,接入电压电流线后无需转换即可直接读 取各项电量参数。

仪器使用中请严格按操作流程进行:

开启仪器电源 → 接好仪器端测试线 → 接电能表端测试线及 钳表 → 设置检验参数 → 校验 → 拆除电能表端测试线 → 关闭 仪器 → 拆除仪器端测试线

#### **1) 电能脉冲接线及方法:**

在现场检测电能表时,电能脉冲取样的准确、快捷,直接影响 到现场工作的效率。脉冲采样有三种方式:光电采样、脉冲线、手 动开关。

**「光电采样器方式**】请将光电采样器六芯插孔接入本仪器电能 脉冲输入输出插孔 S, 光电头吸盘吸附在电能表视窗口上(或用支 架), 将红色光电对准电能表转盘(或电子表红外脉冲灯)正中心位 置,按光电头上锁定键,待电能表转盘转一圈,转盘上黑点经过红 色光电时,光电采样器正面红色脉冲灯闪烁一次,此时表示对光正 确。电子式电表红外灯闪烁一次,光电采样器红色脉冲信号灯也闪 烁一次。

光电采样器有三种工作模式,机械式电表/电子式电表/手控开 关。模式转换按光电采样器红色按钮,按红色按钮约 2 秒当光电采 样器背面三个光电灯全亮时,为机械式电表方式; 按红色按钮约 2 秒当光电采样器背面三个光电灯全灭,正面黄色指示灯变成红色时, 为电子式电表采样方式;长按红色按钮约 6 秒当光电采样器背面三 个光电灯在不停的闪烁时,为手控采样方式,此时每按一次正面红 色按钮即代表采集一个脉冲信号;再长按红色按钮约 6 秒返回机械 式电表模式。

**[脉冲线方式]**如被检表为电子式电能表,请将六芯脉冲线的 六芯插孔接入本仪器电能脉冲输入输出插孔 S,将脉冲输入线夹(绿 色)接入电能表脉冲输出正,将脉冲线 GND 线夹(黑色)接电能 表输出负。

注:仪器送检时使用脉冲输出线(黄色),脉冲 VCC(3.3V) 电源线(红色),以及脉冲线 GND 线夹(黑色)。

**[手控开关方式]**主要用于在人工无法固定光电采样器的情况 下,用手动开关来代替光电采样器校验机械式电能表,人工目测 脉冲信号时用。

请将光电采样器六芯插孔接入本仪器电能脉冲输入输出插孔 S,长按光电采样器红色按钮,当光电采样器背面三个采光灯在闪 烁时,即可进行手控开关方式,如机械表转动的圈数与设置的校 验圈数相一致时按一次手动开关,每按一次计算一次误差。

#### 2) **校验单相电能表接线方法**:

使用黄、黑两组线,一端依次插入本仪器的 Ua 与 N 电压插孔 中。另一端接入被测线的火线、零线,将 5A 电流钳 Ia 电流钳一端 卡入本仪器的 Ia 插孔, 另一端接入被检电流回路中。

注:校验单相电能表时本仪器电压与电流最好使用 A 相通道;

当仪器从火线的进线口取电压时,钳表应接到火线的出线上; 当仪器从火线的出线口取电压时,钳表应接到火线的进线上,否则 会影响校验误差准确度。

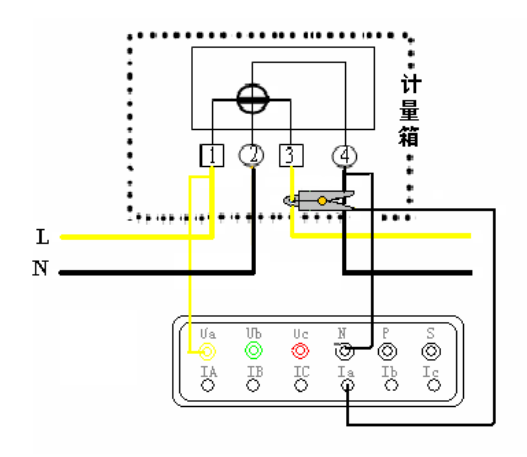

单相电能表接线示意图

# 3) **校验三相四线电能表接线方法(二次侧测量)**:

- 电压线的连接:使用专用电压测试线(黄、绿、红、黑四组), 一端依次插入本仪器的 Ua、Ub、Uc、N 相插孔中,另一端再 接入被测线路的 A 相、B 相、C 相、零线。
- 电流线的连接:将 Ia、Ib、Ic 钳表插入本仪器 Ia、Ib、Ic 插孔 中,再将另一端分别卡入被测电路电流互感器二次侧。

14

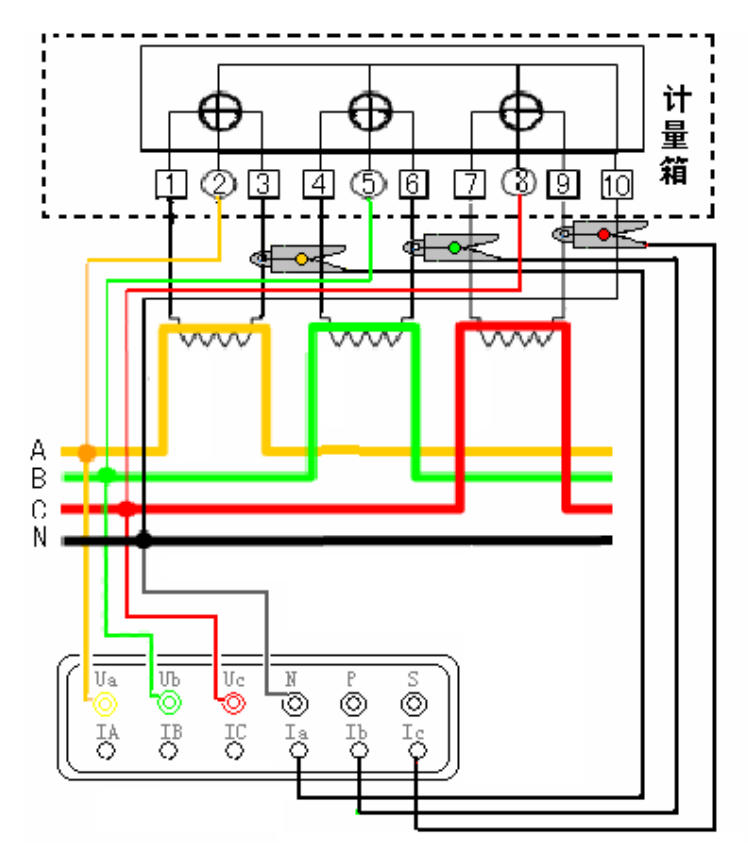

三相四线电能表互感器二次侧测量接线示意图

# 4) **校验三相四线电能表接线方法(一次侧测量)**:

- 电压接线同上;
- 电流线的连接:将 500A 电流钳表 IA、IB、IC 钳表插入本仪 器 IA、IB、IC 插孔中, 再将另一端分别卡入被测电流回路电 流互感器一次侧。

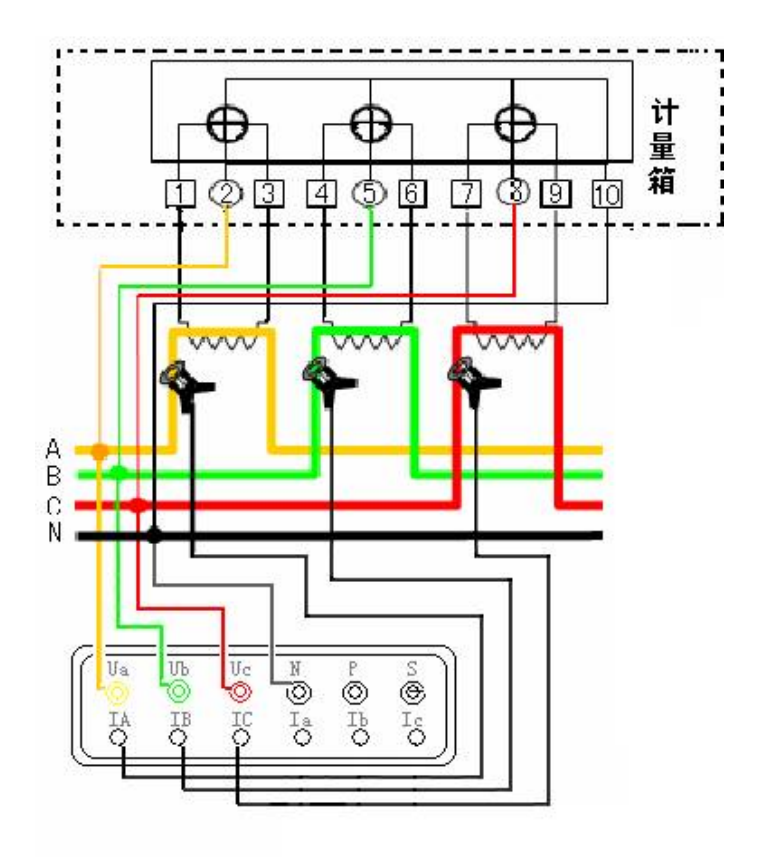

三相四线电能表互感器一次侧测量接线示意图

- 5) **校验三相三线电能表接线方法**
- 电压线的连接:使用专用电压测试线(黄、红、黑三组),一端 依次插入本仪器的 Ua、Uc、N 相插孔, 另一端分别接入被测线 路的 A 相、C 相、B 相。**注意:**黄色线接 Ua 插孔,黑色线接 N 插孔、红色线接 Uc 插孔。
- 3 电流线的连接: 再 5A 电流钳表 Ia、Ic 钳插入本仪器 Ia、Ic 插孔 中,再将另一端分别卡入被测电路电流回路。

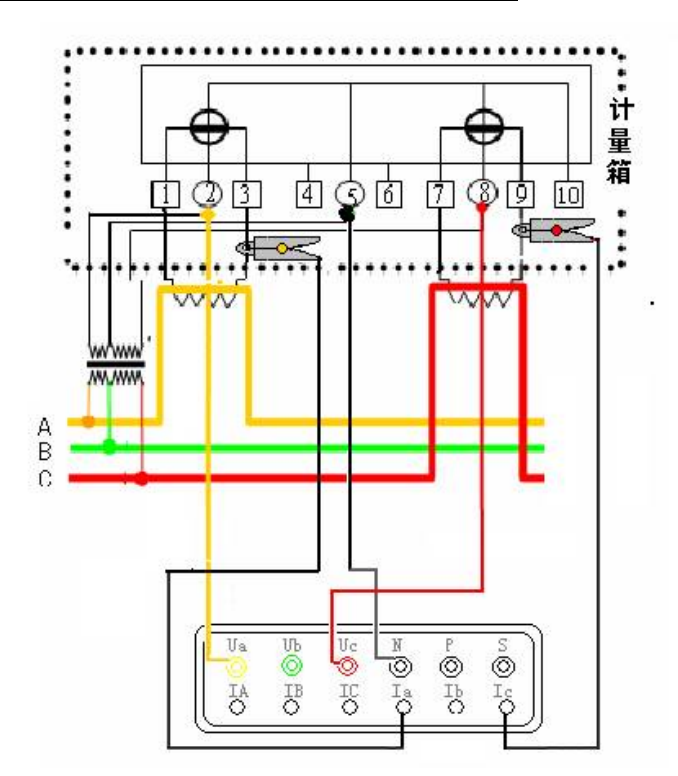

三相三线电能表接线示意图

#### <span id="page-17-0"></span>**2. 功能键说明**

按以上方法接好线路后进行以下操作:

一级主菜单:**[模式]、[档位]、[速比]、[存数]、[打印]、[管理]** 二级管理菜单:**[查询]、[通讯]、[参数]、[校时]、[帮助]、[返回] [模式]**:P3/三相三线 、P4/三相四线、电能表误差校验和电流互感 器变比功能测量模式的转换;

- **[档位]:**多组电流钳配置时通道转换控制;
- **[速比]:**脉冲走字比对,误差校验,电能累计,校核常数;
- **[存数]:**现场数据组的存储;
- **[打印]:**存储数据组及现场实测数据的打印;
- **[管理]:**进入二级管理菜单;
- **[查询]:**存储数据组的查阅;
- **[通讯]:**存储数据组与计算机的传输;
- **[参数]:**出厂调试;
- **[校时]:**时钟校正;
- **[帮助]:**仪器使用注意事项提示;
- **[返回]:**返回上一级主菜单。

#### <span id="page-17-1"></span>**3.其他功能说明**

**进出电流检测:**将 IA 电流钳接入 A 相电表电流进线端,IB 钳接入 电表 A 相电流出线端,可根据电流值判别有无旁路电流,如进出电 流相等则无旁路电流,如进线电流大,出线电流小,则有旁路电流 将影响电表正常计费。

**电池节电管理:** 仪器背光亮度由高至低共设置为 5 个档位, 电池供 电时,当仪器开机后输入端子无电压电流信号输入并无任何按键操 作时,2 分钟内仪器将自动关机;

**PT 借电管理:**当仪器输入端子有电压电流信号输入,但无任何按键 操作时,2 分钟内仪器将自动转为节电状态,背光亮度从最高 5 档 每延时 30 秒降低一个亮度档位,最后转为黑屏休眠状态,如需唤醒 按任意键即可返回正常状态。

背光灯控制: 本仪器亮度共设置为 5 个档位, 按 \* 键可调节不同 的背光亮度。

**数据保持功能:**在测量状态下,仪器所显示的数据是随负载特性不 断变化的,不便于数据分析,使用人员可存储后进行数据分析也可 按 # 键将数据锁定后再进行分析。

**电压不平衡测量**:对于三相四线,常规检测出来的 Ua、Ub、Uc 三 相电压的矢量和应为 0,但在出现三相电压相角不平衡、各相电压幅 值相差较大的情况时,很有可能线路上或变压器出现了问题。谐波 较大且三相谐波和不为 0 时也会引起三相电压的矢量和增大。

该功能显示三相电压幅值不平衡率、与标准电压的偏差、电压 及电流矢量和,方便用户准确判断三相电压不平衡的问题所在。

《电能质量供电电压允许偏差》(GB12325-90)规定电力系 统在正常运行条件下,用户受电端供电电压的允许偏差为:

(1)35kV 及以上供电和对电压质量有特殊要求的用户为额定 电压的+5%~-5%;

(2)10kV 及以下高压供电和低压电力用户为额定电压的+7%~  $-7\%$ 

(3) 低压照明用户为额定电压的+5%~  $-10\%$ 。

**电流不平衡测量:** Ia、Ib、Ic 钳表分别夹在 ABC 三相负载线路上 可测量各相电流不平衡率。在正常情况下,三个电流的矢量和∑ Iabc 应该为 0。

**矢量计算器:**可计算三相电压或三相电流矢量和及矢量角度。

#### <span id="page-19-0"></span>**4. 操作说明及界面显示**

按开机键进入开机界面图 1,按任意键进入测量界面:主界 面显示仪器产品型号、名称、软件版本号、仪器编号、生产厂商 信息及当前日期及时间,按任意键进入测量主界面。

 本仪器标准出厂背景色为深蓝色,如客户需调整背景色可订 货前向厂家要求。可选色为白色/黑色/天蓝色。

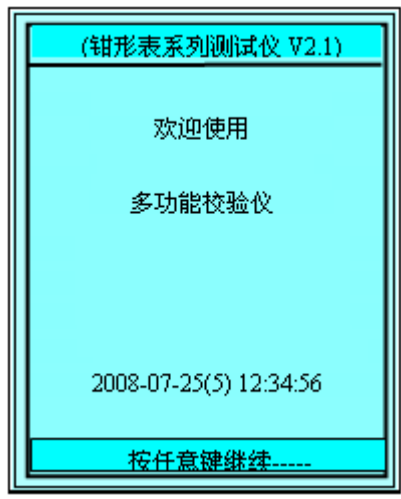

注意:如果被测系统为三相四线,但 N 相没有引出无法接入本 仪器,在三相负载基本平衡时,可使用电池供电进行测量,请务必 将仪器后面电源控制盒内的控制开关拨到电池供电端 **O** 位置。

 如仪器后面电源控制盒内的控制开关在交流供电端 **I** 位置时,测 量数据将显示 Ua 断相, 此时 Ub 显示实际值为 Uba 的线电压, Uc 显示实际值为 Uca 的线电压。

### <span id="page-20-0"></span>**【模式】**

按 ■ ▶ 方向键将光标移动至功能菜单模式位置, 按确认键 进行 P3 、P4、校验和变比功能的转换, P3 为三相三线系统, P4 为三相四线系统,校验为单三相电能表误差校验,变比为电流互感 器角差\比差测量;

### <span id="page-20-1"></span>**【P4 测量】**

显示界面(第一屏):电压/电流/电压与电压角度/电压与电流 角度/电流与电流角度/六角向量图

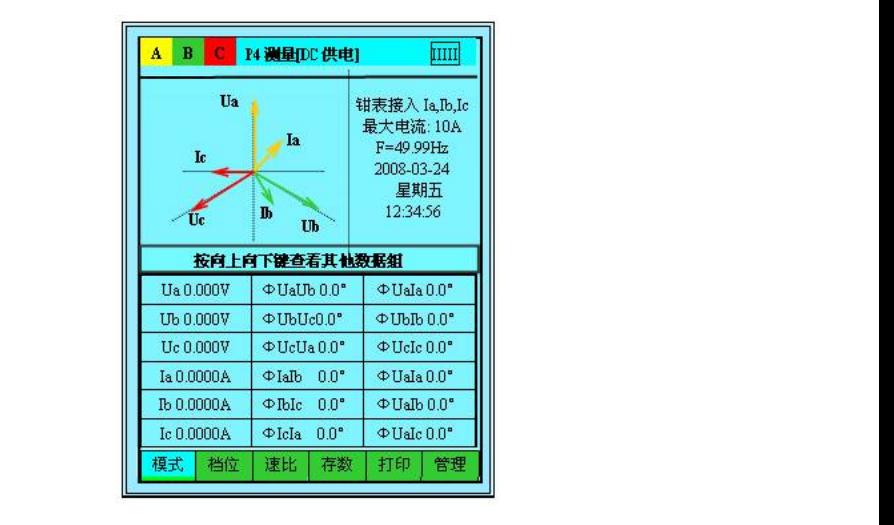

 P4 测量界面(第二屏):有功功率/无功功率/视在功率/功率因 数分相数据及总和数据

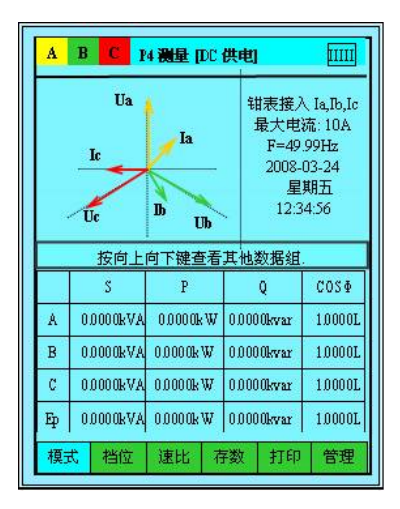

P4 接线判别测量界面(第三屏): (此界面为无电压和电流 信号时显示界面,正常测量时判线界面可参考本章第 6 项)

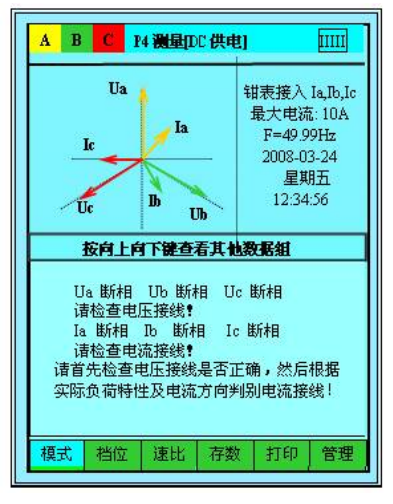

P4 电压质量测量界面(第四屏):电压不平衡率/三相电流不平 衡率

此界面标称电压的选择键由数字 1 键控制,共设置四个电压档  $f$  $\dot{\pi}$ : 57.7V/100V/220V/380V,

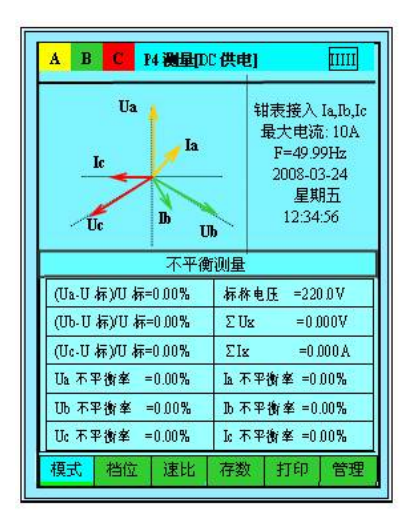

# <span id="page-22-0"></span>**【P3 测量】**

P3 测量界面 (第一屏):电压/电流/电压与电压角度/电压与 电流角度/电流与电流角度/六角向量图

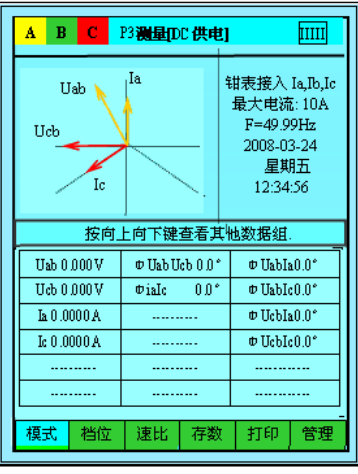

P3 测量界面 (第二屏):有功功率/无功功率/视在功率/功率因 数分相数据及总和数据

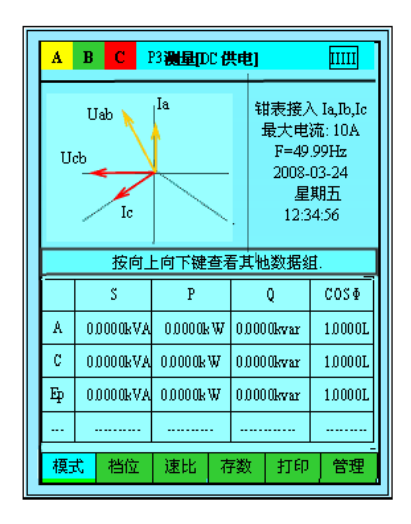

P3 接线判别测量界面 (第三屏):三相电压/三相电流/频率/ 接线状态

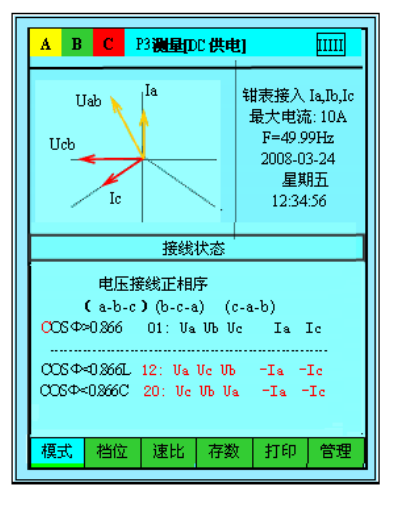

P3 电压质量测量界面 (第四屏):三相电压不平衡率/三相电 流不平衡率

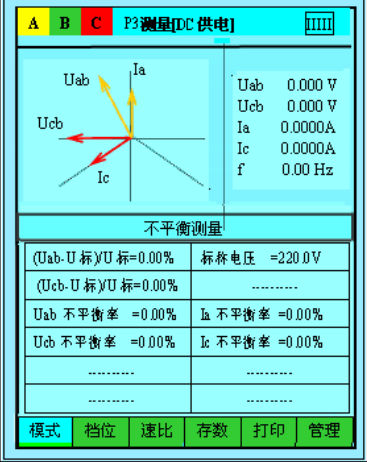

# <span id="page-24-0"></span>**【校验】**

将模式转换成"误差校验",对电能表误差进行误差校验,先进 行参数设置,如图所示:

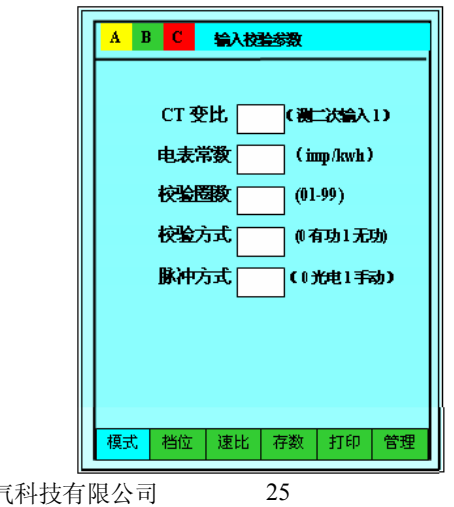

上海来扬电气 电话: 021-56774665, 56653661

#### **参数输入操作方法:**

**1. CT 变比:**将光标移动至 CT 变比,如用 5A 钳表在电流互感 器二次侧进行校验,此时变比输入 1 即可,如使用 500A 钳表校验低 压计量箱综合误差时(在电流互感器一次侧校验时),此时须输入电 流互感器的实际变比值,如装置内为 300A/5 的电流互感器,此时变 比需输入 60。

**2. 电表常数**:按上下方向键将光标移动到"电表常数",按相 应数字输入即可, 如电表上标注 6000 转/kwh, 6000 即为所须设置 的常数。

**3. 校验圈数:**按上下方向键将光标移动到"校验圈数",可根 据电表转动的快慢设置为 0-99 圈, 电表转动较慢时可选择 2-5 圈, 电表转动较快时可选择 5-10 圈。设定圈数应使得两次误差数据产生 的时间间隔不少于 10 秒,否则由于校验时间太短获得的误差值跳动 较大;

**4.校验方式:**按上下方向键将 光标移动到"校验方式",按数 0 即 为有功电能表的校验,按数字 1 即为 无功电能表的校验。

**5.脉冲方式:**脉冲有两种方式, 按数字 0 为光电脉冲计数,按数字 1 为手动脉冲计数。一般选择光电脉冲 计数。

以上设置完成后,按确认键就可 以进行电表校验了。每校验完一次误 差仪器蜂鸣器响一下,误差显示界面 如图:

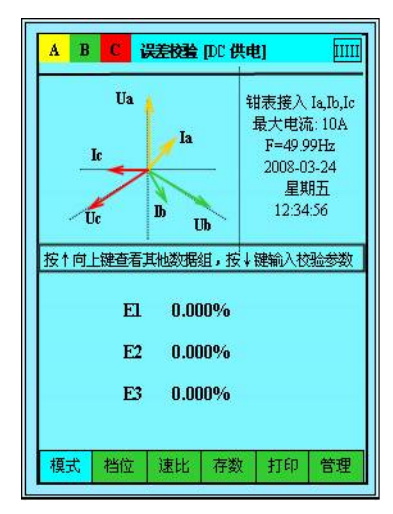

按向上方向键进入其他测量数据的查看,按向下方向键重新进 入参数输入界面,再按确认键返回主测量界面。

### <span id="page-26-0"></span>**【变比】**

使用一把 500A 钳和一把 5A 钳可判定电流互感器的变比,其 准确度约为 0.5%,其方法是将 500A电流钳表IC插到仪器IC插 孔,5A 电流钳表 Ia 插到仪器 Ia 插孔,**仪器选择 Ia\Ib\Ic 通道**,将 模式转换为变比测量,即可显示 电流互感器的角差和比差。同相 电流互感器角度应为 0 度, 如相 差 180 度则极性接反,显示界面 如图:

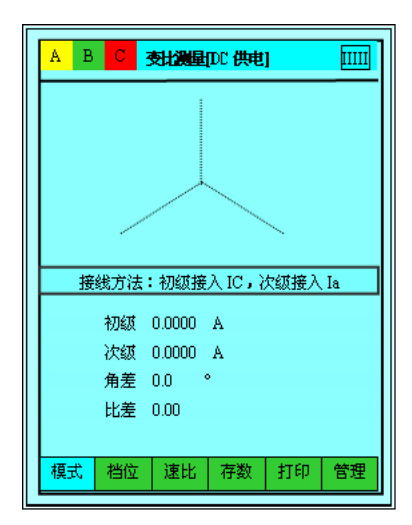

注意:

 变比测量只局限于低压计量系统,不能用仪器去测量高压系 统的 CT 变比,否则可能产生高压危险。

先将 500A 大电流钳插入 IC 电流通道端口,大钳表夹在 A 相 电流互感器的一次侧,再将 5A 小电流钳插入 Ia 电流通道端口, 小钳表夹在电流互感器二次侧或电能表的输入线上,注意电流 钳表的正负极性。

如需要对其它相进行变比测量,则把大小钳表分别夹在其他 所需测量相的电流互感器的一次和二次即可。

测量变比时电流通道必须选择 Ia\Ib\Ic 小电流通道,此时是 以 Ia 为基准测量角度。

### <span id="page-27-0"></span>**【速比】**

此功能可检测电表有无漏脉冲面影响表计正常计费, 按◀ ▶ 方向键将光标移动至功能菜单速比位置,速比参数输入界面 如图:

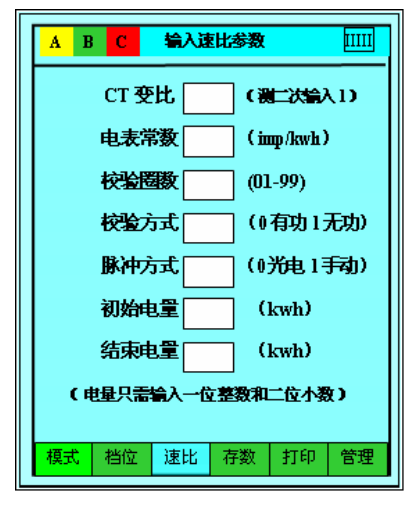

操作说明:与校验参数设置相同输入 CT 变比、电表常数、校 验圈数、检验方式、脉冲方式,参数设置界面内初始电量和结束 电量是指某一设定电量范围内,应走电量和应走脉冲与实际电量 与实际脉冲的校验比对,比如说现在电表显示为 126.65KWH,可 将初始电量设置为 0.68,结束电量设置 0.88 按确认键进入速比 校验界面后, 观察当电表电量显示为 126.68 时, 按下 M 键, 仪器 开始计算电量及脉冲数,当电表电量显示为 126.88 时再按 M 键, 仪器即可计算并显示该 0.2 度电应走脉冲数和实际脉冲数, 走字 时间,脉冲误差,电表校验误差等结果 。

速比测量开始和停止由 M 键来控制,按 M 键开始走字,再按 M 键结束走字, 显示如图:

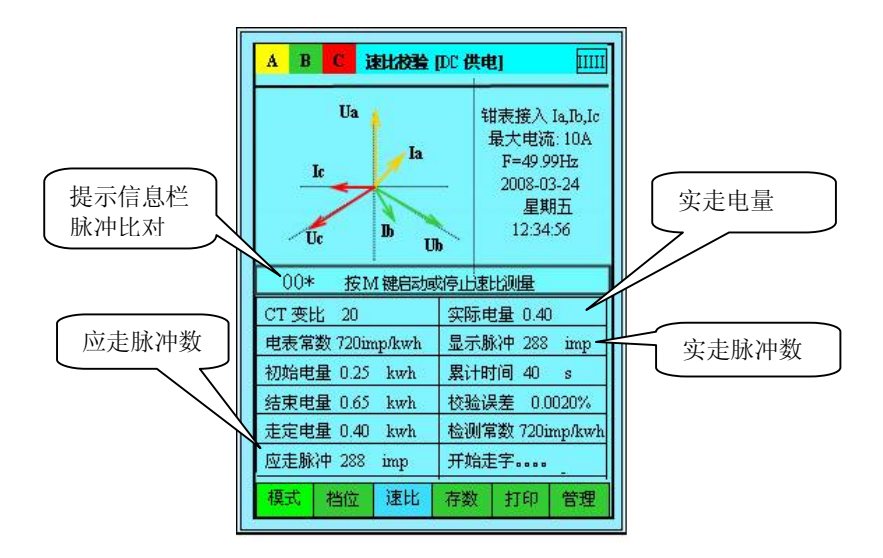

注意: 在速比模式下如不接入脉冲输入信号时, 也可完成脉冲 **信号的比对,当被检转盘式电表转 1 圈(经过黑点)或电子式 电表输出 1 个脉冲时(脉冲冲指示灯闪烁),按下本仪器"M" 键,此时仪器内部可发出脉冲信号,每发出一个脉冲信号,信 息栏内显示[00\*]会递增为[01\*](显示范围 00-99 依次递增); 同时每发出一个脉冲信号仪器内蜂鸣器响一次,此时目测被检 表的转动圈数或电子式电表的脉冲指示灯闪烁信号是否与仪器 发出的脉冲信号同步,即可进行脉冲比对,以粗略判别有无漏** 脉冲, 电表是否运转正常。

**在此界面下,只接电压及电流信号,不接脉冲信号,按 M 键可 进行现场用电负荷的电能计算,具体参数查看显示界面内累计 时间和实际电量。** 

# <span id="page-29-0"></span>**【存数】**

按■ ■ 方向键将光标移动至功能菜单存数位置, 按确认 键, 此时界面提示输入表号后按再按确认键;显示界面如图;

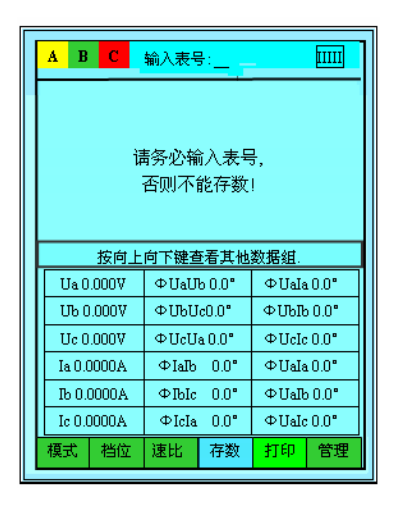

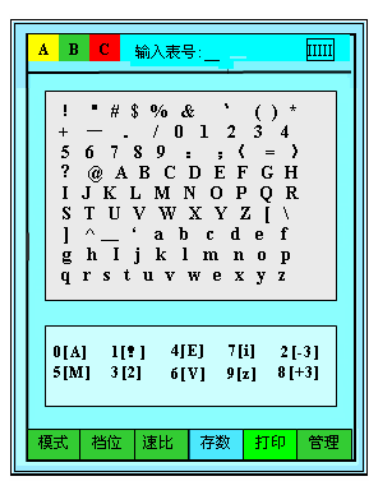

注意:存数时仪器将提示输入表号,此表号必须输入,并且每次存数时输 入的表号不能相同,否则仪器将自动覆盖上次存储的测试数据。

在存数界面内按向下方向键可进入字符输入界面,将光标移 动至所需字符位置,洗择相应字符按确认键, 洗择好后再按一次 确认键即完成存数并返回上级菜单。(界面下方 1-8 数字键内符号 为快捷键,可选择相应数字快速将光标移至所对应位置,或选择2 和 8 相对应的-3 和+3 光标将向前或向后快速移动 3 个位置)。

# <span id="page-29-1"></span>**【打印】**

按 ■ 同 方向键将光标移动至功能菜单打印位置, 按确认键, 输入当前测量的电能表表号后再按确认键,即可将当前测量数据在 打印机上直接打印(请先确认是否与打印机联机)。

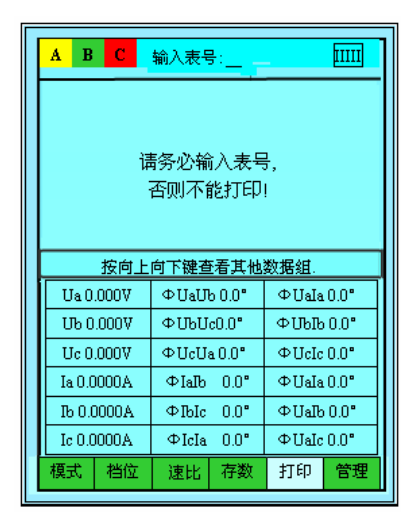

**打印操作说明**:仪器适配 VMP01 微型打印机,使用时将仪器专 配打印线的一端六芯插头接入主机 P 端口,另一端六芯插头接入打 印机, 按打印机 POWER 键约 3 秒钟, 打印机指示灯亮, 此时即可打 印。本打印机为镍氢充电池供电,充电方法详见打印机使用说明书。

注意: 打印数据是当前测量的数据组,打印时必须输入表号。

# <span id="page-30-0"></span>**【管理】**

按 ■ ■ 方向键将光标移动至功能菜单管理位置, 按确认 键进入二级管理菜单:查询/通询/参数/校时/帮助/返回

# <span id="page-30-1"></span>**【查询】**

按 |< || 方向键将光标移动至功能菜单查询位置, 按确认键 进入查询主界面, 按△键进行序号减 1 选择, 按▼键进行序号加 1 选择, 按●键进行序号减 10 选择, 按▶键进行序号加 10 选择, 按确认键或#键可进行数据项的翻页查看;查询完所有数据后,按 任意数字键即返回主界面。显示界面如图:

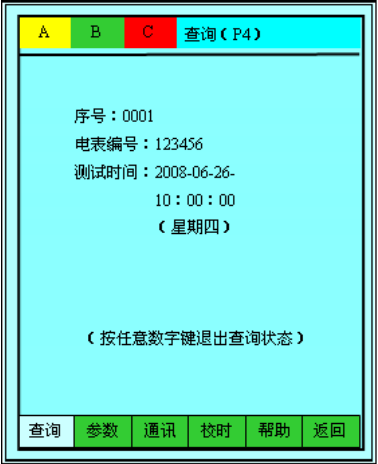

### <span id="page-31-0"></span>**【删除】**

如需对某项保存过的数据删除,选定组号后,按**←**键可进行数据 组的删除,显示界面如图,按数字键 1/2 或按▲/▼键选择对应的操 作,按确认键,仪器提示"确认键删除,其它键退出",如果确实需 要删除记录请按确认键,否则按其它任意键退出删除。数据一旦删 除,将不可恢复,用户务必小心。

# <span id="page-31-1"></span>**【通讯】**

按< 一 方向键将光标移动至功能菜单通讯位置, 按确认键进 入数据传输功能界面,打开 PC 机讲入数据管理软件界面,接好通 讯接口线,再按确认键,PC 机数据管理界面选择抄录数据,仪器 内部存储器所存的记录数据,可通过接口传到计算机,形成用户的 数据文件长期保存。(详细操作可参考数据管理系统操作说明), 显 示界面如图:

注:计算机必须提前安装我公司配备的管理软件方可使用此项功能。

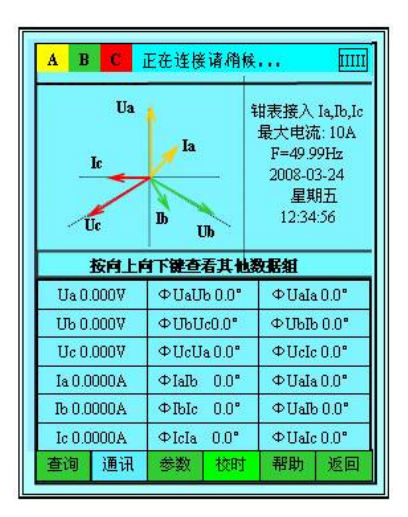

### <span id="page-32-0"></span>**【参数】**

按 – ト 方向键将光标移动至功能菜单参数位置, 按确认键后 进入密码设置界面,输入密码进入仪器出厂设置菜单,用户使用时 无需操作此项,此界面为厂家出厂参数设置界面。

**出厂参数设置:**在测量状态下按参数输入密码进入出厂参数设 置界面,标准出厂编号为 14000002,在此界面内可设置电压门限, 电流门限,向量图方式(12点或 3 点), 显示方式, 电池管理, 显 示器管理,开机界面,背景底色(深蓝,天蓝,白,黑),通讯模式 等,如需修改参数请向厂家咨询索要密码。

33

# <span id="page-33-0"></span>**【校时】**

按 – ト 方向键将光标移动至功能菜单校时位置, 按确认键后 进入时间校对界面,移动光标至相应位置,按数字键进行设置后再 按确认键即可;显示界面如图:

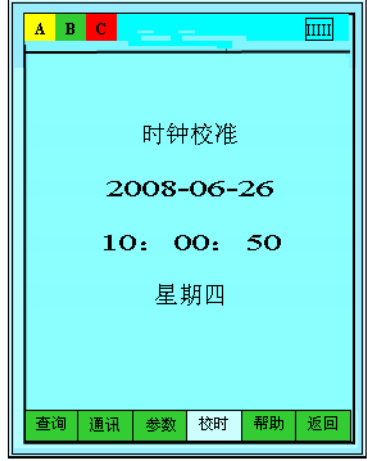

### <span id="page-33-1"></span>**【帮助】**

按 – ト 方向键将光标移动至功能菜单 帮助位置, 按确认键 后进入操作提示帮助界面,菜单内有接线操作等注意事项,按任意 键返回测量界面;显示界面如图:

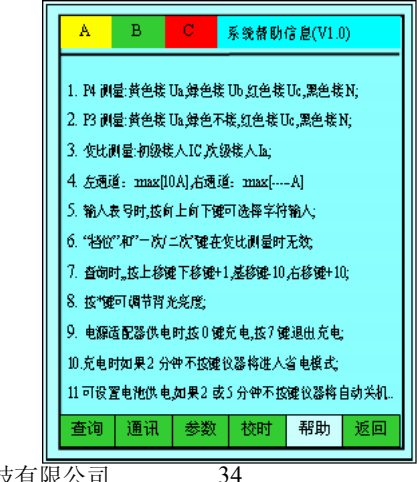

### <span id="page-34-0"></span>**【矢量计算器】**

按数字 8 键进入矢量计算器功器界面,输入电压电流角度后, 可进行电流及电压矢量计算。操作方法如下:

按上下左右移动光标输入相应数值,输入三相电压或电流矢量 (XYZ)的幅值及 X 和 Y 以及 X 和 Z 之间的相位关系,仪器将自动 为您计算出以下数据:YZ 合成的矢量幅值,X 和 YZ 合成矢量之间 的相位,XYZ 合成矢量的幅值,X 和 XYZ 合成矢量之间的相位。

显示界面上侧为输入项目,输入完成后按确认键,显示界面下 面会自动计算数值,计算结果出来后按左右方向键返回正常测量界 面,如不返回可再按确认键后重新计算。按数字 8 键进入矢量计算 器界面,确认后按左右方向键返回测量界面。

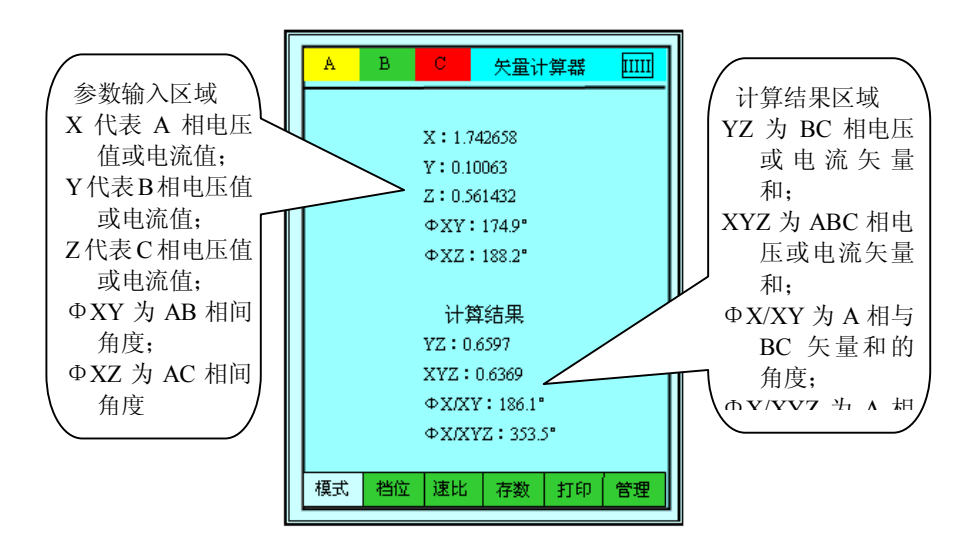

#### <span id="page-35-0"></span>**5. 接线判别说明**

正确查线的前提条件:

- 1. 电压、电流接线没有相互接错;
- 2. 电压、电流回路没有短路,断路;
- 3. 三相电压电流值基本相等;
- 4. 三相负荷基本平衡,当各相负荷不平衡时,应根据电压接线相 序关系及实际负荷特性进行最终确认;
- 5. 仪表在指示接线状态时,将显示所有可能的接线状态,用户应 根据现场实际负荷功率因数确定最终接线,在进行错误接线识 别时, 功率因数不能依照仪器本身显示的 COSΦ作依据, 因为 如果现场接线是错误的,则反映的不是负荷真正的功率因素;
- 6. 三相四线判线时,须假设 **Ua** 接线正确,电压有两种接线方式 **Ua~Uc~Ub 和 Ua~Ub~Uc,**三路电流接线方式有正相/反相/错相 共 48 种,此时在不同功率因数下总计可查 **672** 种不同组合的接 线状态;
- 7. 三相三线判线时,电压接线方式有 **Ua~Ub~Uc、Ub ~ Uc ~Ua 、 Uc ~Ua~Ub、Ua~Uc ~Ub、Ub~Ua~ Uc、Uc ~Ub ~Ua** 六种**、**两 路电流接线有正相/反相/错相共 8 种,此时在不同功率因数下总 计可查 **336** 种不同组合的接线状态;
- 8. 由于工业用户的负荷功率因数一般都应大于 0.85 以上,所以仪 表在显示判线结果时,一般将功率因数〉0.866 时的结果排在最 上面一行。
- 9. 无论是三相三线还是三相四线只有一种接线方式是正确的即01 组号,此时接线组别及显示结果为黑色,从 02-96 号接线方式 都是错误的,接线组别及显示结果均为红色,用户须根据现场 实际负荷来判定位置错误接线。

### <span id="page-36-0"></span>**6.如何进行错误接线识别**

三相四线电能表检表判线举例:

例 1: 如右图所示, 此时如用 户实际负荷功率因数为 COSΦ约为 0.850L>=0.035L 时,仪器显示接线 组号为 **01:Ua Ub Uc Ia Ib Ic,**则可得知此时电压为正序,电 流接线正确。

如此时用户实际负荷功率因数 COSΦ约为 0.750C>0.035C 时, 仪 器显示接线组号为 **44:Ua Ub Uc -Ic -Ia -Ib ,**则可判定三相 电流进出线方向接错,并且 A 相电 流错接到 B 相, C 相电流错接到 A 相, B 相电流错接到 C 相, 须更换 电流接线。

例 2:如右图所示,此时当用户 实际负荷功率因数 COSΦ约为 0.960>0.866 时,仪器显示接线组号 为 **52:Ua~Uc~Ub Ia -Ib -Ic**, 表示 B 相和 C 相电压互相接错显示 为逆相序,并且 B 相和 C 相的电流 进出线方向接反,A 相电流接线正 确。

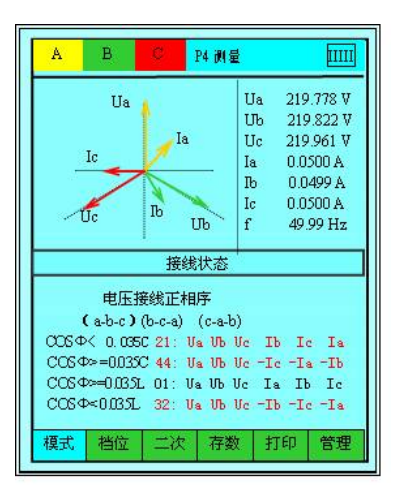

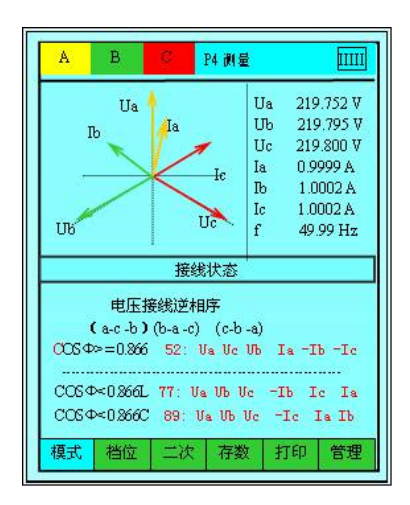

三相三线电能表检表判线举例: 例 1:如右图所示,此时当用户实 际 负 荷 功 率 因 数 COS Φ 约 为 0.956>0.866 时,仪器显示接线组 号为 **02:Ua Ub Uc -Ia Ic**, 即表示电压接线正确为正相序,A 相电流进出方向接反,C 相电流 接线正确。

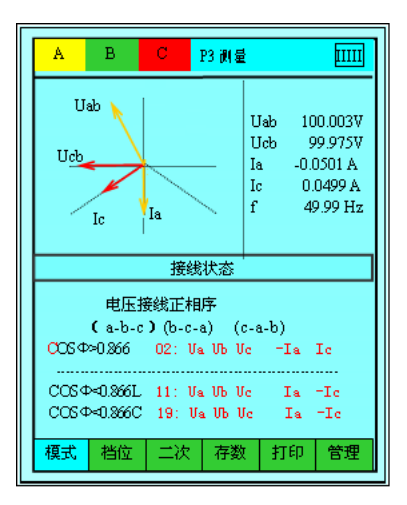

例 2: 如右图所示, 此时当用户实 际 负 荷 功 率 因 数 COS Φ 约 为 1.0>0.866 时,仪器显示接线组号 为 **01:Ua Ub Uc Ia Ic**,即 表示电压接线正确为正相序, 电 流接线正确。

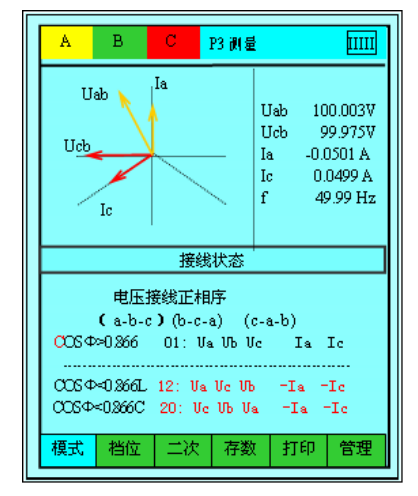

# <span id="page-38-0"></span>**八 测量数据管理系统**

### <span id="page-38-1"></span>**1、管理系统简介**

电测量仪表数据管理系统是专门为用电检测类产品(三相相位 伏安表/多功能用电检查仪/电能电量综合测试仪)配套开发的通用 数据库管理系统,利用该系统可通过 RS232 接口读取存储在仪器中 的测量数据,并将测量数据按一定格式存入数据库中,该系统适用 于 windows98/ 2000/XP 版本操作系统上运行。

本软件适用产品:

三相多功能钳形相位伏安表/黑白屏(LYDJ-III-3000B+)

三相多功能用电检查仪/向量测试仪/彩色屏(LYDJ-III-6000+) 三相电能表现场校验仪/多功能用电稽查仪(LYDJ-III-6000C+) 多功能电能电量综合测试仪/彩色屏(LYDJ-III-6000L)

# <span id="page-38-2"></span>**2、管理系统安装步骤**

打开随机所带安装盘,放入计算机光驱,点双击Setup安装程序, 应用程序即可启动安装向导,按安装提示选择下一步操作,即可完 成安装。安装提示界面如图所示。

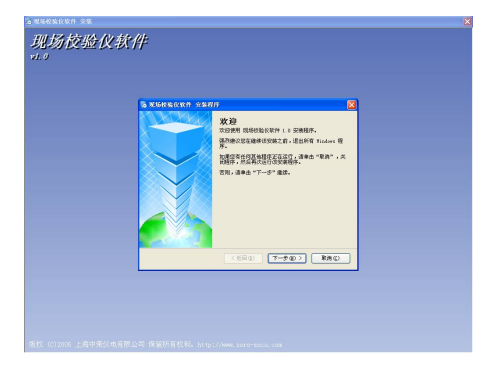

# <span id="page-39-0"></span>**3、基本录入数据详细说明**

找到桌面现场校验仪管理软件快捷方式图

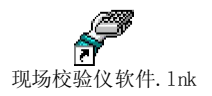

标,双击打开软件。

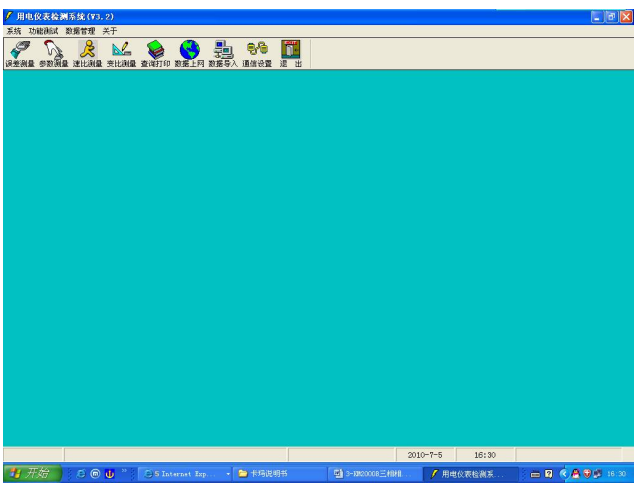

# **a) 【**常用数据设置**】**

点击系统下拉菜单,选择常用数据设置,出现以下对话框,可 设置检定员,检验员、主管、使用部门等用户信息,在电脑内设置

好基本信息,方便了解操作的详细 情况,以及查询、统计时直接调用。 在打印报告时会用到。

将光标移到表格内\*空白栏内, 输入内容后按刷新键即可。

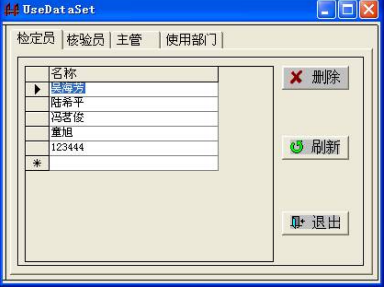

### **b) 【通信设置】**

该软件为用电检测类通用软件,适用于不同型号的多种表同时使 用,用户可根据使用表型号选择对应的通信通道。

点击设置型号下拉菜单,选择对应的型号及通信端口,串口波特 率出厂默认为 9600,n,8,1fq 无需再修改,按确定即可。

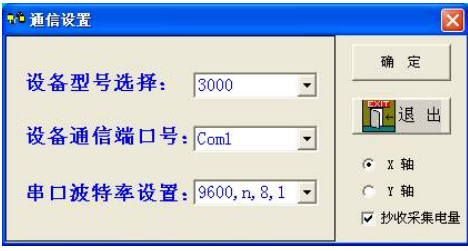

如多功能电能电量综合测试仪增加电能采集功能,此时请选定抄 收采集电量。

# **c) 【数据导入】**

按数据导入图标可将检测仪器数据成组上传至该数据管理软件 内。将仪器光标移动至通讯按确认键,同时点击管理软件内数据导 入图标,出现以下提示。 数据导入成功后提示 数据正在存储,请 桶候---- , 保存成功后, 即可进入参数测量、查询打印等界面操作 或上传 MIS 系统网。

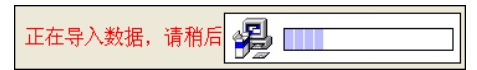

数据导入不成功时提示如下界面,须检查通讯设置 内型号是否相符,通讯端口是否设置正确,如还是无法 上传,请致电厂家。

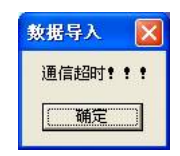

# **d) 【参数测量】**

按参数测量图标进入参数测量显示界面**,**在表号下拉菜单内选 择所需查询的表号即可,在可在此界面内修改数据。此界面为 LYDJ-III 数据通用显示界面。如图所示:

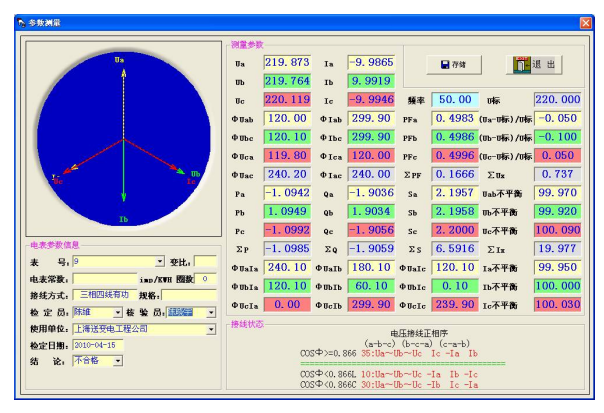

# **e) 【变比测量】**

按变比测量图标进入变比测量显示界面**,**在表号下拉菜单内选 择所需查询的表号即可,在可在此界面内修改数据。此界面为 LYDJ-III 增加变比功能后变比数据显示界面。如图所示:

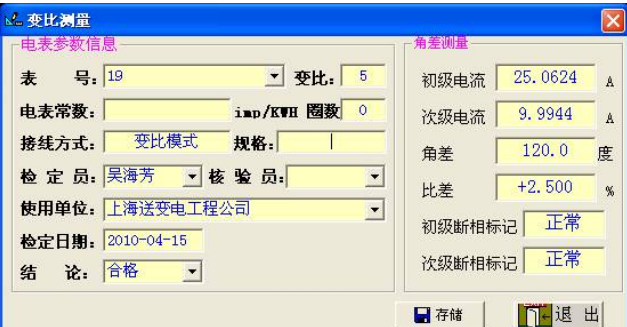

# **f) 【查询打印】**

按查询打印图标进入查询打印显示界面**,**在表号、检定员或检 定日期内选择查询条件,在前面方框内打勾后按查询即可,如需打 印某条数据,在该条数据前打勾后再按打印报表即可,在此界面内 可修改数据。此界面为 LYDJ-III 通用数据打印显示界面。软件显示 如图所示:

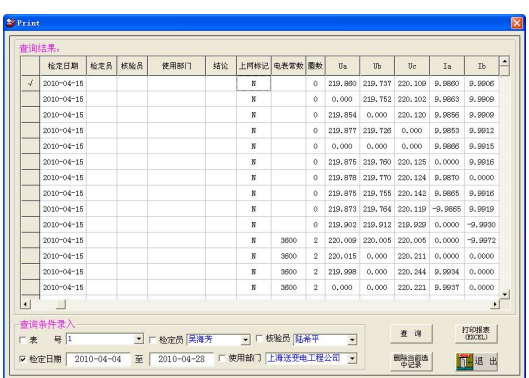

报表打印格式

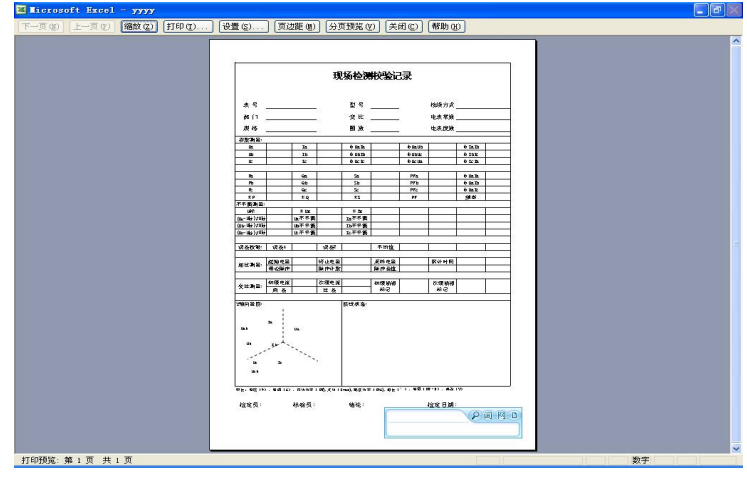

### **g) 【误差测量】适用于校验类产品**

### **三相校验仪误差测量显示界面:**

按误差测量图标进入误差参数显示界面**,**在表号下拉菜单内选 择所需查询的表号即可,在可在此界面内修改数据。如图所示:

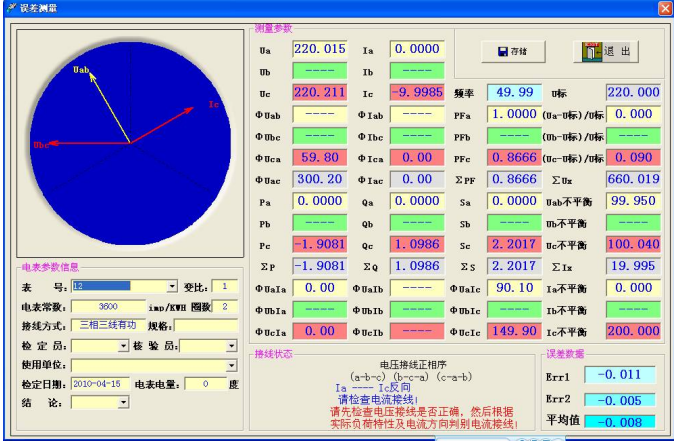

注:如通信设置型号选择 LYDJ-III 时,无法打开此菜单。

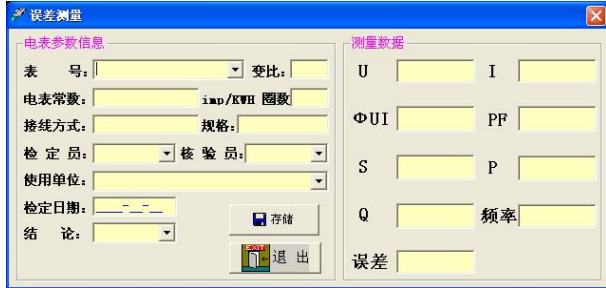

# **单相电能表校验仪误差测量显示界面:**

# **h) 【速比测量】适用于校验类产品**

按速比测量图标进入速比测量显示界面**,**在表号下拉菜单内选 择所需查询的表号即可查询速比界面下的所有参数,在可在此界面 内修改数据。此界面为校验类 LYDJ-III 产品带速比功能和带电能电 量类积功能显示界面。如图所示:

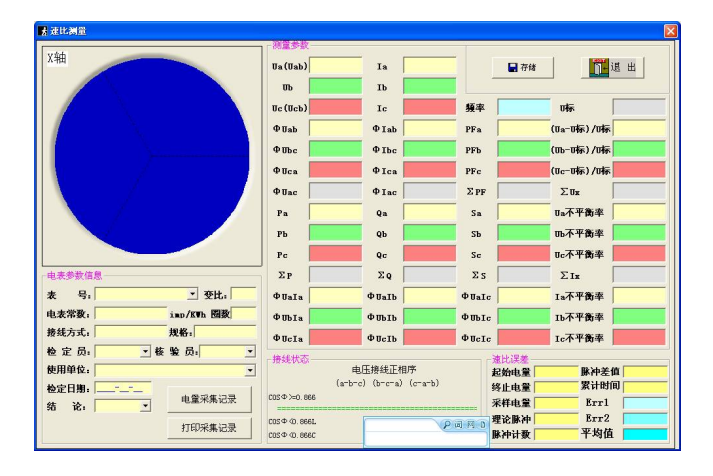

在速比测量界面按电量采集记录按键可进入电量记录明细表,显 示界面如下图所示

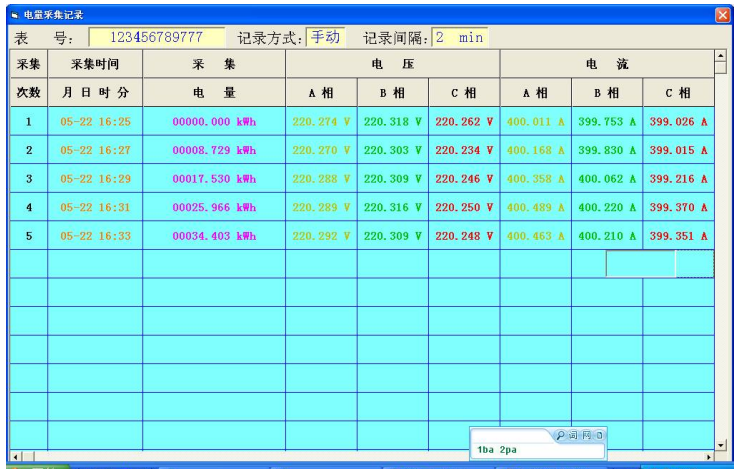

在速比测量界面按打印采集记录按键可打印电量记录报表。

# **i) 【数据上网界面】**

按数据上网图标进入数据上网显示界面**,**根据电力系统网指定 位置输入相应地址,选择所需上传的数据,按数据上传按键即可。 如图所示:

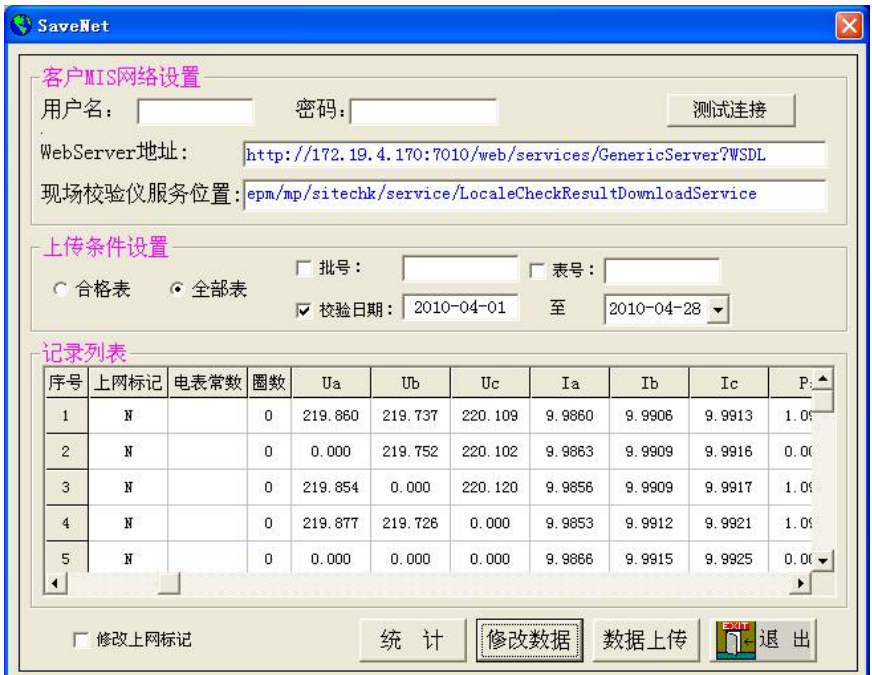

### <span id="page-46-0"></span>**九 仪表使用注意事项**

- 1. 本仪器是带电操作仪表,内有高压,接线时应严格按说明书顺序, 由于操作不当造成的人身伤害及仪器损坏,本公司不承担任何法 律责任。
- 2. 测三相三线系统时, 仪器 B 相电压插孔严禁接入电压信号, 该 B 相插孔空置不可使用,只需将 B 相插头接入 N 相插孔即可。测单 相回路时, 只能在 A 相插孔接入电压电流信号, 其余插孔也最好 不要使用。
- 3. 本仪器严禁打开外壳,否则厂家不予售后服务
- 4. 本仪器的所有连接线均为专用测试线,由厂家提供。严禁用其他 连接线与本公司的仪器和专用测试线连接,否则,造成设备损坏, 本公司恕不负责。
- 5. 注意:现场接线时,为保证操作人员的安全,请先接好仪器连线 后,再接入现场被检电力系统;拆线时先断开现场电力系统连接, 再拆除仪器上接线。

47

### <span id="page-47-0"></span>**十 仪表维护及修理**

#### **仪表的日常维护**

- 1.请用户每次使用完仪器之后,将仪表及其附件按厂方设计的位 置整齐有序地摆放在手提式铝合金机箱内。
- 2.对于钳形电流互感器,长期不用时,最好在钳头张合处涂上硅 脂,以免生锈。如果使用环境灰尘较大,用完表后请用湿抹布 擦去表面尘埃,保持整套仪器洁净,不留污垢。
- 3.长期不用时,请务必将仪器处于关机状态,以延长电池的使用 寿命。
- 4.仪器直流电池为高效锂电池供电,为保证电池有效使用,仪器 在使用时,前三次电池充电请务必充足电量。

#### **简单故障修理:**

1. **无法开机:**电池欠电、电池有问题或仪器显示有问题

请先检查电池是否有电,将仪器所配电源适配器插入充电端 口,给电池充电,开机如正常为欠电引起;如仪器电池充满电仍无 法开机, 则为电池电路有问题, 须更换电池;

或将仪器测量端 Ua 和 Un 插孔接入市电 220V,仪器正常开机 并测量,也可判定为电池有问题;如接入电压信号也无法开机,则 可判定为仪器内部有故障须与厂家联系返厂修理。

2. **电池无法充电:**充电时没按数字 0 或电池/电源适配器有问题

仪器充电时接入电源适配器后,按数字 0 方可进行充电;如按 数字 0 后仍无法充电, 则是充电电路或电池有有问题需更换电池 或返厂修理;如仪器插入电源适配器后仪器未开机也任何显示, 则为电源适配器损坏,须更换电源适配器。

3. **电流不测**:电流钳接触不好、电流通道接触不好

上海来扬电气科技有限公司 电话: 021-56774665, 56653661 48 先将无信号的电流钳及电流插孔紧密联接,如仍无电流值,可 将其他电流钳接入该插孔,如有电流值则表示原电流钳有问题,如 其他电流钳在该电流通道内都无电流值显示,则表示此插孔或电流 测量回路有问题,须将电流钳或仪器返厂修理。

4. **电压不测:**负载电压信号太低或电压线接触不好

负载电压是否在仪器允许测量范围内;检查电压线是否有断 裂,可将其他电压测试线接入电压通道进行测量,如正常测量,则 可判定为电压线接触不好或有断裂,如其他电压测量线接入后都无 电压信号,则为电压测量通道有问题,可与厂家联系返厂修理。

5. **无法判线:**电压或电流信号缺相

仪器判别接线的依据是三相电压及三相电流信号都接入仪器方 可进行判别,请检查是否断相或某一相电压或电流接触不好。

6. **不进行误差校验:**无脉冲信号

仪器正常进行误差校验,必需接入电压、电流、脉冲信号三样, 缺一不可,如接线都正确,脉冲计数无反应,可检查以下三种情况 加以区分:

a. 脉冲信号线是否接入打印接口,应接入 S 脉冲接口;

b. 光电脉冲信号采集器是否档位是否设置正确,请重新设置转 盘机械表或红外脉冲电表或手控开关;

c. 脉冲输入输出线是否接线正确,将脉冲信号线接入 S 脉冲接 口后,将脉冲输入线和 GND 线碰撞后仪器脉冲计数有变化说明脉 冲线没问题,电能表脉冲输出端子有问题或接触不好,如脉冲输入 线和 GND 线碰撞后无任何反应,说说明脉冲线或脉冲信号回路有问 题,须调换线或将仪器返回厂家进行原因查找。

7. **校验误差大:**参数设置是否正确接线是否正确

参数设置栏内常数、变比、脉冲方式是否设置正确,否是影响 校验误差,校验仪上电压电流接线是否有人为失误。

### <span id="page-49-0"></span>**十一 产品质量及服务承诺**

关于产品质量,我公司对用户郑重承诺如下:

用户购买我公司产品后,若因产品本身质量问题,壹个月内可 以换货,壹年内享受免费维修服务,终身予以维护。若因用户未按 厂方要求保管、使用,造成仪表损坏,本公司维修时仅收取材料费 用。

用户返修或退回仪表时,请务必将仪表按厂方设计的位置整齐、 有序的摆放在仪表箱内,并将仪表箱装在外包装箱内,加入减震泡 沫,以确保运输途中不被摔坏。

### <span id="page-50-0"></span>**十二 相关链接**

#### <span id="page-50-1"></span>**1、电能计费系统接线检查**

供电管理部门所属线路上的所有电能计费系统,主要由电度 表、电流互感器和连接线组成,可能会存在下列情况:

- 1. 由于电度表电压线圈接错、电流线圈接反、电流互感器相序交叉 接线等接线错误造成计量不准;
- 2. 由于电流互感器实际变比与资料不符造成电量损失;
- 3. 计量表计超过校验日期、性能发生变化,造成计量不准;
- 4. 计费系统连线表面氧化、端头接触不良或断线;
- 5. 用户偷电行为造成计费系统工作元件损坏,或者使连线短路、 开 路、断路。

上述情况的存在,必然会导致电度表出现停转、反转和缓转 等现象, 造成线损的偏高和电费的流失, 而用肉眼又难以杳觉这 些问题。使用本仪器可以有效地检查出上述情况并予以排除,从 而提高供电管理部门用电管理水平,提高经济效益。

用本仪器可对计量装置整体 ( 电能表、电流互感器、连接线 路 ) 现场进行带电测试。 在保证计费系统整体不动的情况下 ( 保持计费系统原始状态,不拆表,不接线 ) ,确定接线是否正 确、工作元件和连线是否存在短路、开路、断路,电流和电压是 否取自同相,电流互感器是否反接等。

#### <span id="page-50-2"></span>**2、相关说明**

#### <span id="page-50-3"></span>**1) 六角图的概念**

六角图是由三相线电压的正向量和负向量构成。由于三相线电 压的正负向量将 360°角平均分为六个角, 每个角为 60°, 故名为 六角图。用六角图比较分析接入三相三线有功电能表的电压、电流 向量关系,比而判断其接线方式的方法,是最常用的,也是最科学 的。

#### <span id="page-51-0"></span>**2) 电能计量装置的接线方式**

电能计量装置的接线方式按电力客户用电设备的不同,分为单 相、三相三线、三相四线方式;按电压等级和电流大小不同,分为 高压计量和低压计量,直接接入和经互感器接入方式。

单相直接接入式电能表接线相对简单,不易发生错误,即使接 线有误也容易发现及更正。而低供低计及高压供电低压侧计量的三 相三线及三相四线制有功电能表,须经电流互感器接入,比较容易 发生错误接线,三相三线电能表基本接线错误有 48 种,三相四线电 能表基本接线错误有 96 种。

#### <span id="page-51-1"></span>**3) 高供高计及接线方式**

我国城乡普遍使用的国家标准电压 10KV 及以上的高压供电系统, 须经高压电压互感器(TV)、高压电流互感器(TA)计量电能。电表 一般为额定电压:3X100V(三相三线两元件)或 3X100/57.7V(三相 四线三元件),电表额定电流: 1(2)A , 1.5(6)A , 3(6)A。计算用 电量须 TV 和 TA 的倍率。这就量高压供电、高压侧计量电能的方式, 简称高供高计。

#### <span id="page-51-2"></span>**4) 电压回路错误接线**

电压回路接线错误主要有电压互感器 TV 二次输出极性错误,TV 二次至电能表之间连线接错两种类别。其中 TV 二次输出极性方式共 有 4 种,TV 二次至电能表之间接线方式有六种(一次极性错误暂不 考虑);

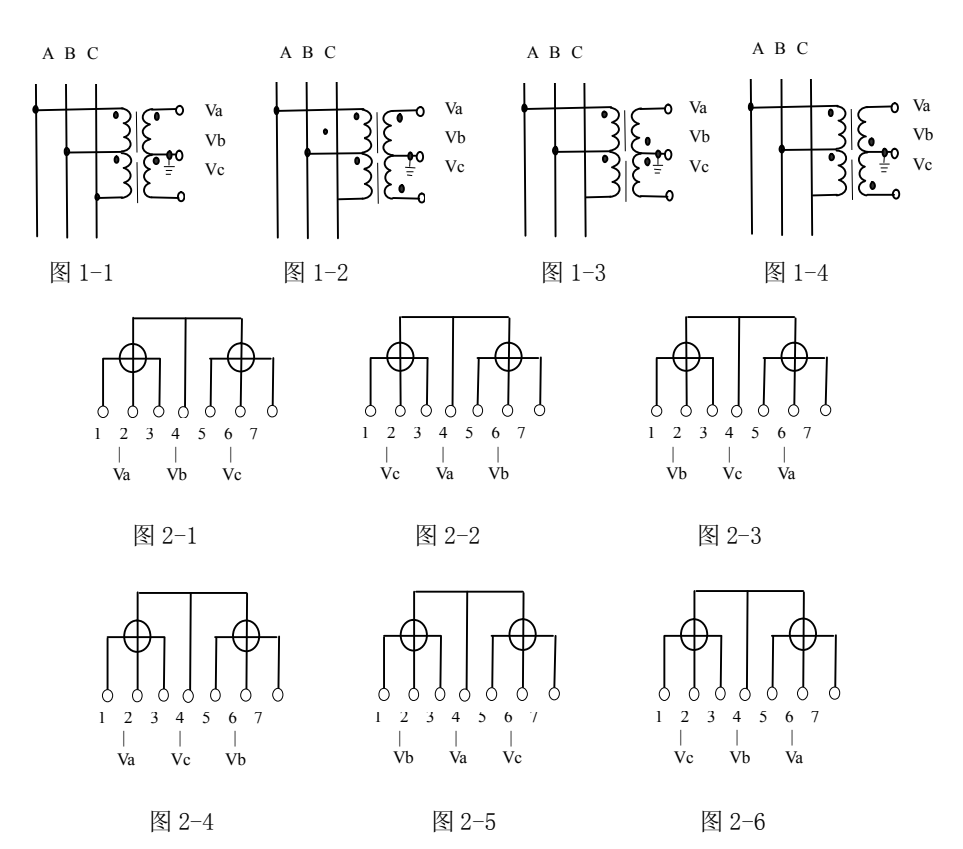

以上电压接线方式中只有图 1-1 和图 2-1 的组合是正确的, 其 余的接线方式均为错误的。

#### <span id="page-52-0"></span>**5) 电流回路错误接线**

电流回路错误接线主要有电流互感器 TA 二次输出极性错误、TA 二次至电能表之间连线接错两种类别。其中 TA 二次输出极性方式共 有 4 种,TA 二次至电能表之间连线方式有六种;

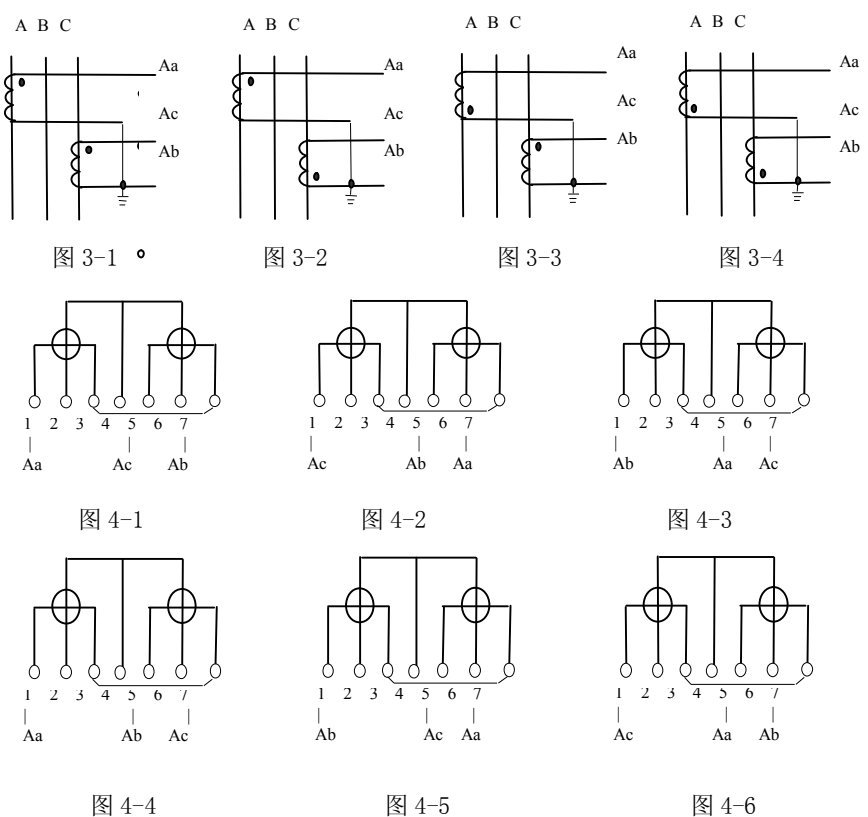

以上电流回路接线方式中只有图 3-1 和图 4-1 的接线组合是正 确的,其余均为错误的。

以上各种接线方式通过不同的组合可演变出 576 种接线方式,且这 只是不考虑 TV 开路,TA 开路短路情况,因为这属于电路故障,不属于接 线错误,钳形系列相位测试仪表主要是针对检查错接的用的工具仪表, 通过各种相角关系及相向图的直接图示,来判别接线错误。

| 序号             | Ua          | Ub          | Uc | Ia          | Ic          | 序号    | Ua          | Ub | Uc          | Ia    | Ic          |
|----------------|-------------|-------------|----|-------------|-------------|-------|-------------|----|-------------|-------|-------------|
| 电压正相序          |             |             |    |             |             | 电压逆相序 |             |    |             |       |             |
| $\mathbf 1$    | Ua          | Ub          | Uc | Ia          | Ic          | 25    | Ua          | Uc | Ub          | Ia    | $\rm Ic$    |
| $\overline{2}$ | Ua          | Ub          | Uc | $-Ia$       | Ic          | 26    | Ua          | Uc | Ub          | $-Ia$ | Ic          |
| 3              | Ua          | Ub          | Uc | Ia          | $-Ic$       | 27    | Ua          | Uc | Ub          | Ia    | $-Ic$       |
| $\overline{4}$ | Ua          | Ub          | Uc | $-Ia$       | $-{\rm Ic}$ | 28    | Ua          | Uc | Ub          | $-Ia$ | $-Ic$       |
| 5              | Ua          | Ub          | Uc | ${\rm Ic}$  | Ia          | 29    | Ua          | Uc | Ub          | Ic    | Ia          |
| 6              | Ua          | Ub          | Uc | $-Ic$       | Ia          | 30    | Ua          | Uc | Ub          | $-Ic$ | Ia          |
| 7              | Ua          | Ub          | Uc | Ic          | -Ia         | 31    | Ua          | Uc | Ub          | Ic    | -Ia         |
| 8              | Ua          | Ub          | Uc | $-Ic$       | $-Ia$       | 32    | Ua          | Uc | Ub          | $-Ic$ | $-Ia$       |
| 9              | Ub          | Uc          | Ua | Ia          | Ic          | 33    | Ub          | Ua | $U_{\rm C}$ | Ia    | ${\rm Ic}$  |
| 10             | Ub          | Uc          | Ua | $-Ia$       | Ic          | 34    | Ub          | Ua | Uc          | $-Ia$ | $\rm Ic$    |
| 11             | Ub          | Uc          | Ua | Ia          | $-Ic$       | 35    | Ub          | Ua | Uc          | Ia    | $-Ic$       |
| 12             | Ub          | Uc          | Ua | $-Ia$       | $-Ic$       | 36    | Ub          | Ua | $U_{\rm C}$ | $-Ia$ | $-Ic$       |
| 13             | Ub          | $_{\rm Uc}$ | Ua | ${\rm Ic}$  | Ia          | 37    | Ub          | Ua | Uc          | Ic    | Ia          |
| 14             | ${\rm Ub}$  | Uc          | Ua | $-Ic$       | Ia          | 38    | Ub          | Ua | Uc          | $-Ic$ | Ia          |
| 15             | Ub          | Uc          | Ua | Ic          | -Ia         | 39    | Ub          | Ua | Uc          | Ic    | -Ia         |
| 16             | Ub          | Uc          | Ua | $-{\rm Ic}$ | $-Ia$       | 40    | Ub          | Ua | $_{\rm Uc}$ | $-Ic$ | $-Ia$       |
| 17             | Uc          | Ua          | Ub | Ia          | Ic          | 41    | $_{\rm Uc}$ | Ub | Ua          | Ia    | $\rm Ic$    |
| 18             | Uc          | Ua          | Ub | -Ia         | Ic          | 42    | Uc          | Ub | Ua          | -Ia   | Ic          |
| 19             | Uc          | Ua          | Ub | Ia          | $-Ic$       | 43    | Uc          | Ub | Ua          | Ia    | $-Ic$       |
| 20             | $U_{\rm C}$ | Ua          | Ub | -Ia         | $-{\rm Ic}$ | 44    | Uc          | Ub | Ua          | $-Ia$ | $-Ic$       |
| $21\,$         | $U_{\rm C}$ | Ua          | Ub | Ic.         | Ia          | 45    | Uc          | Ub | Ua          | Ic    | Ia          |
| 22             | Uc          | Ua          | Ub | $-Ic$       | Ia          | 46    | Uc          | Ub | Ua          | $-Ic$ | Ia          |
| 23             | Uc          | Ua          | Ub | $\rm I\,c$  | -Ia         | 47    | Uc          | Ub | Ua          | Ic    | -Ia         |
| $24\,$         | $_{\rm Uc}$ | Ua          | Ub | $-{\rm Ic}$ | $-Ia$       | 48    | $U_{\rm C}$ | Ub | Ua          | $-Ic$ | $-{\rm Ia}$ |

<span id="page-54-0"></span>**三相三线错误接线组别对照表** 

# <span id="page-55-0"></span>**三相四线错误接线组别对照表 1**

电压正相序(Ua-Ub-Uc):

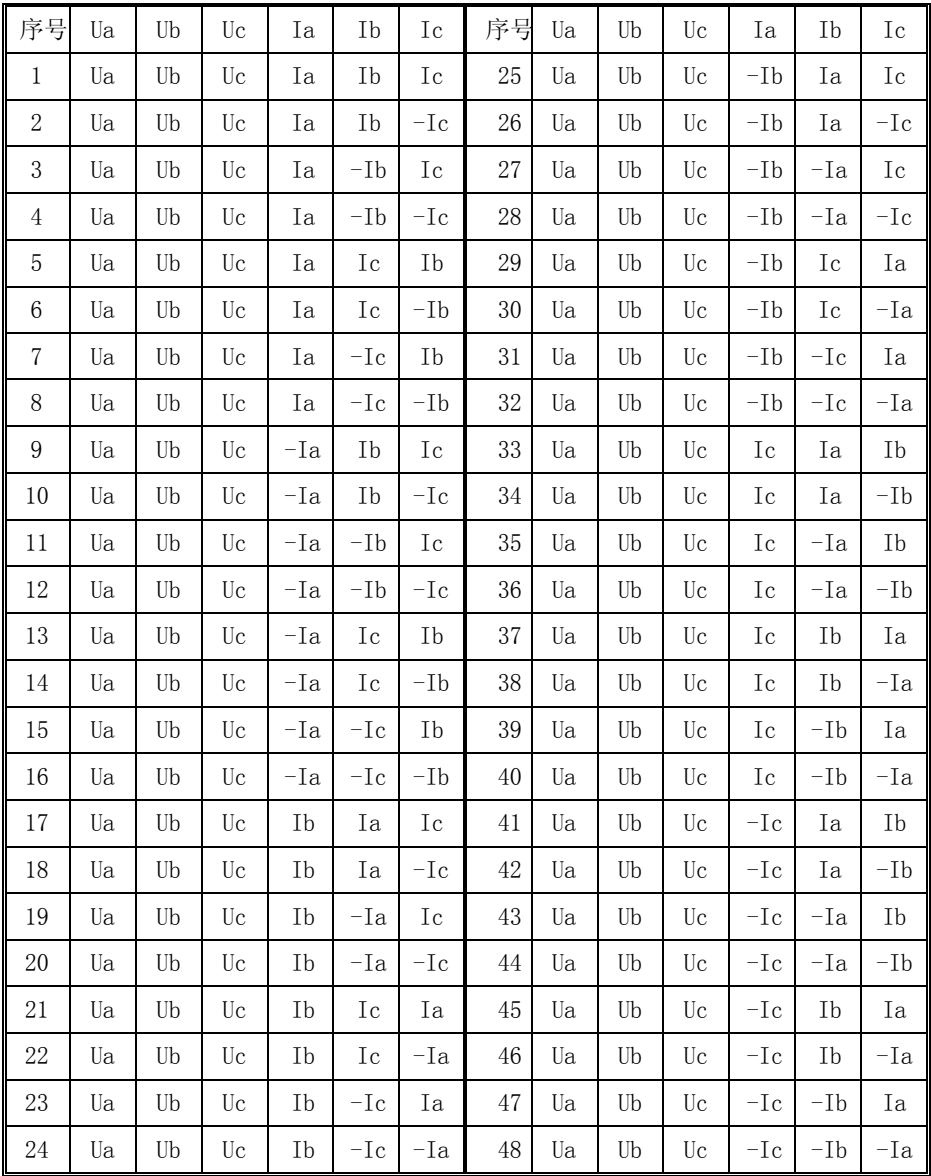

# <span id="page-56-0"></span>**三相四线错误接线组别对照表 2**

电压逆相序(Ua- Uc -Ub):

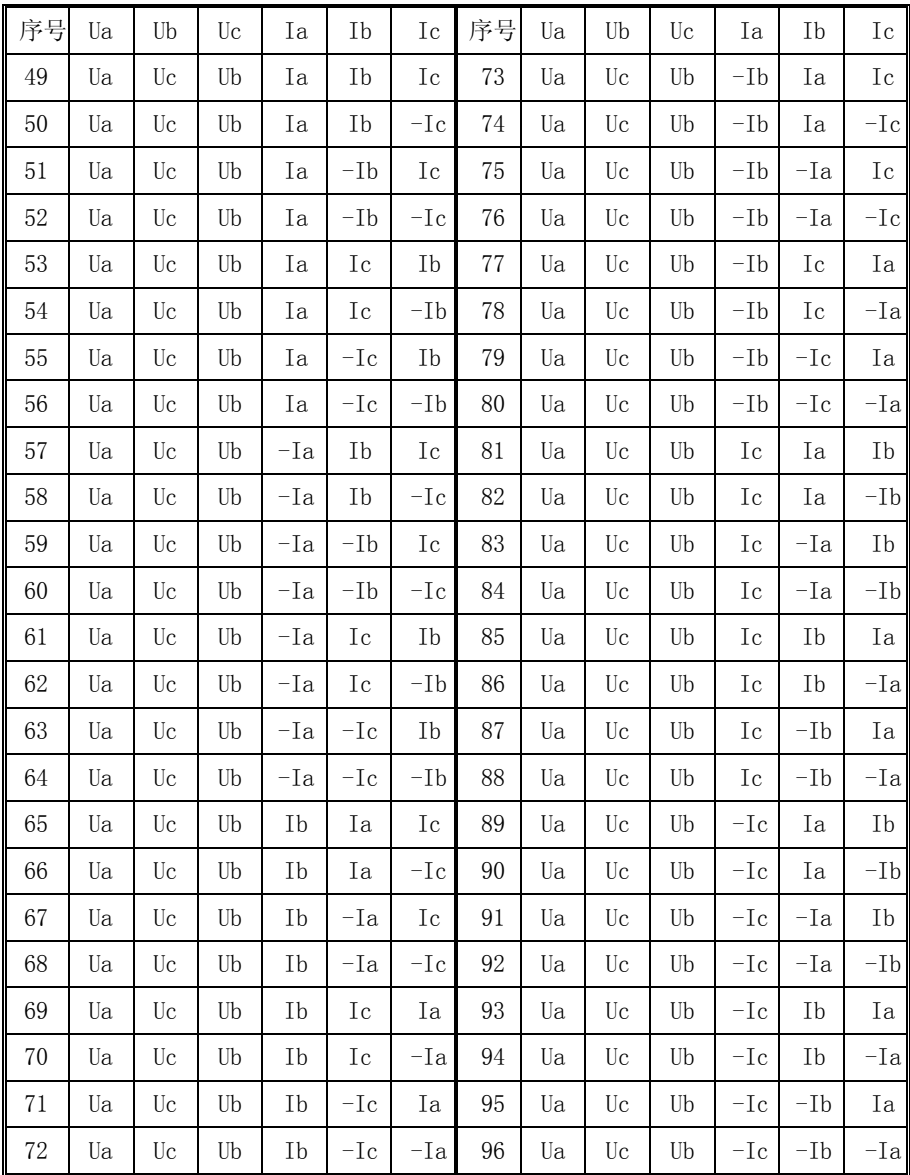